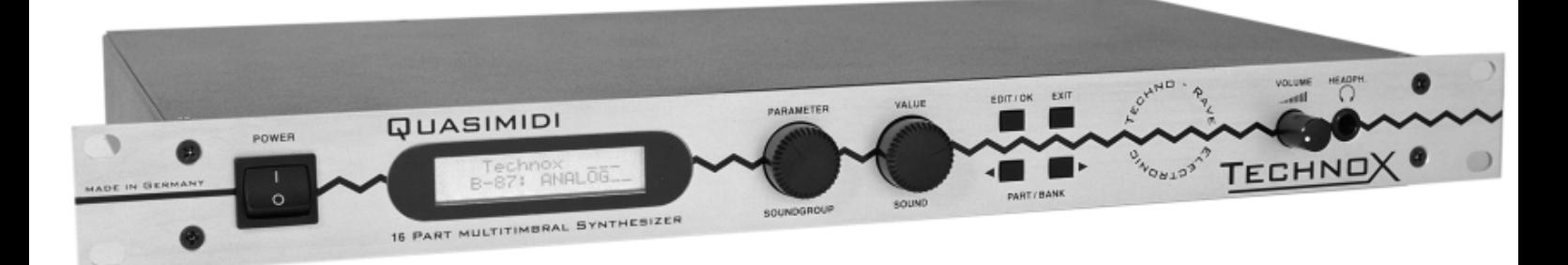

# **TECHNOX HAND BUCH**

Hiermit wird bescheinigt, daß der/ die/ das

#### Quasimidi TECHNOX

Gerät, Typ, Bezeichnung

in Übereinstimmung mit den Bestimmungen der Amtsbl.  $1046/1984$ Amtsblattverfügung

funkentstört ist.

Der deutschen Bundespost wurde das Inverkehrbringen dieses Gerätes angezeigt und die Berechtigung zur Überprüfung der Serie auf Einhaltung der Bestimmungen eingeräumt.

**Quasimidi Musikelektronik GmbH**<br>Name des Herstellers/ Importeurs

### **Wichtige Hinweise zum Umgang mit dem Technox**

Zur Vermeidung des Risikos eines elektrischen Schlages, die Geräteabdeckung (oder Rückwand) nicht abnehmen. Wartung durch den Anwender ist im Geräteinneren nicht erforderlich. Service nur durch geschultes Fachpersonal.

Damit Sie über lange Zeit Spaß am TECHNOX haben, bitten wir Sie folgendes zu beachten:

- Lesen Sie vor dem Gebrauch des Gerätes alle mitgelieferten Instruktionen sorgfältig durch.

- Verwenden Sie dieses Produkt nicht in der Nähe von Wasser.

- Dieses Gerät sollte so aufgestellt werden, daß eine ausreichende Belüftung gewährleistet ist.

- Dieses Gerät sollte nicht in der Nähe von Wärmequellen wie Heizkörpern, Öfen oder anderen wärmeerzeugenden Einrichtungen betrieben werden. Sorgen Sie bei Rackmontage auf ausreichende Belüftung.

- Der Betrieb an staubigen Plätzen sollte vermieden werden.

- Der Betrieb an staubigen Plätzen sollte vermieden werden.

- Das Gerät sollte nur an Stromnetzen betrieben werden, die in der Bedienungsanleitung beschrieben oder auf dem Produkt vermerkt sind.

- Das Netzkabel sollte aus der Steckdose gezogen werden, wenn das Gerät über einen längeren Zeitraum nicht betrieben wird.

- Ziehen Sie bei aufkommenden Gewittern den Netzstecker um Schäden durch Blitzschlag zu vermeiden.

- Vermeiden Sie beim Netzkabel mechanische Belastungen wie Druck oder Zug.

- Beim Herausziehen des Netzkabels halten Sie dieses nur am Stecker selbst fest.

- Bei der Verbindung des Gerätes mit anderen Geräten beachten Sie die Hinweise in der Bedienungsanleitung.

- Achten Sie darauf, daß keine Fremdkörper oder Flüssigkeiten in das Geräteinnere gelangen.

- Falls Fremdkörper oder Flüssigkeiten in das Geräteinnere gelangt sind, ziehen Sie sofort den Netzstecker und setzen sich mit uns in Verbindung.

- Das Gerät sollte von qualifiziertem Personal gewartet werden wenn,

a.) Das Netzkabel oder der Stecker beschädigt ist; oder

b.) Objekte in das Gerät gefallen oder Flüssigkeit hineingeschüttet wurde; oder

c.) Das Gerät scheinbar nicht normal arbeitet oder Änderungen im Betriebsverhalten aufzeigt, die in diesem Handbuch nicht dokumentiert wurden; oder

d.) das Produkt Regen ausgesetzt war; oder

e.) das Gerät heruntergefallen oder das Gehäuse beschädigt ist.

- Nehmen Sie keine eigenen Reparaturversuche über den in diesem Handbuch geschilderten Wartungshinweisen hinaus vor. Alle weiteren Service-Arbeiten sollte qualifiziertem Fachpersonal vorbehalten bleiben. - Der Karton des TECHNOX ist ideal für den Versand des Gerätes. Heben Sie diese Verpackung daher auf.

Falls Sie den TECHNOX einmal versenden möchten, haben Sie keine Versandprobleme. - Beim Öffnen des Gerätes ohne abgezogenem Netzstecker oder beim Eindringen von Gegenständen oder Flüssigkeiten in das Gehäuseinnere besteht Lebensgefahr!

Quasimidi Service:

Quasimidi Musikelektronik GmbH Bahnhofstr. 44 35282 Rauschenberg

Telefon: 06425/93000 Fax: 06425/930093

# **INHALTSVERZEICHNIS**

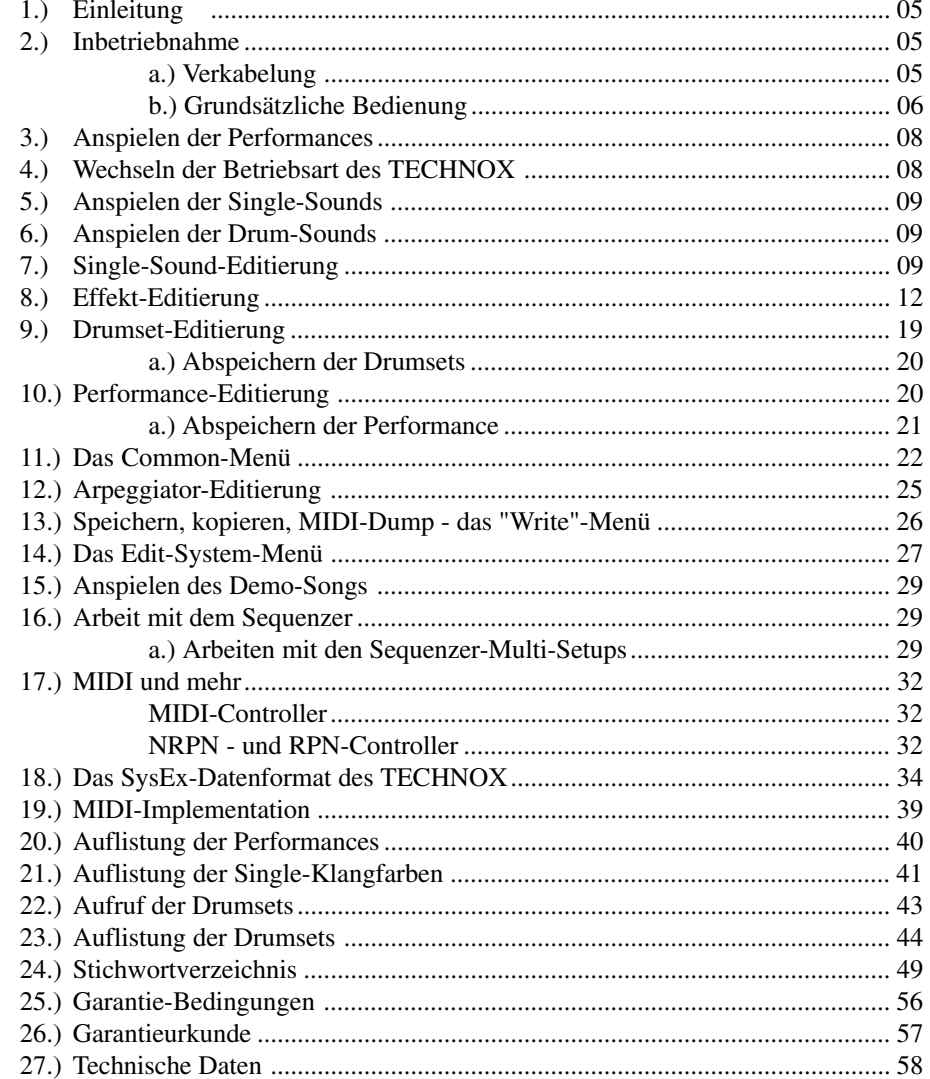

# **1.) Einleitung/ 2.) Inbetriebnahme / 2.a.) Verkabelung**

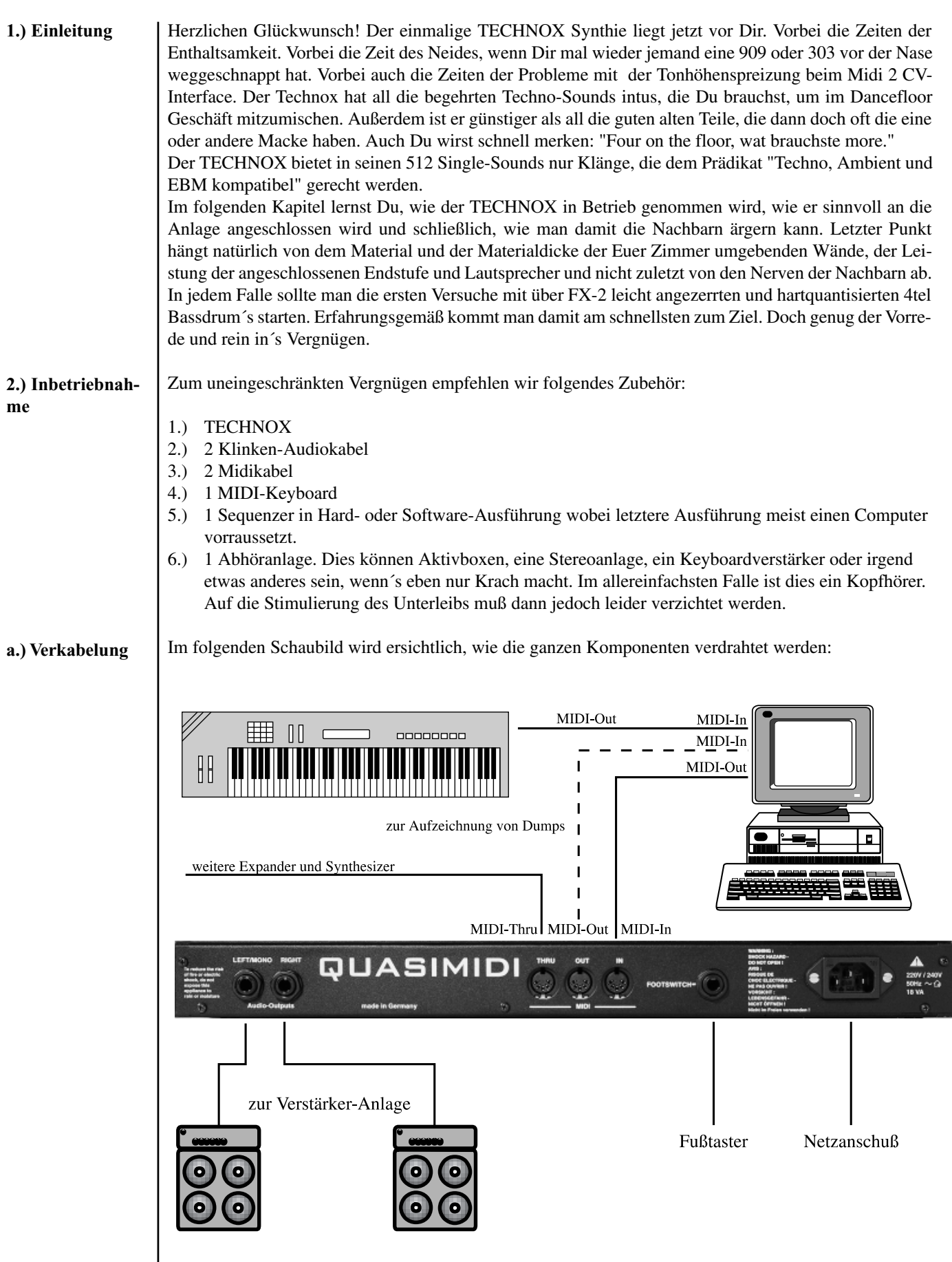

### **2.) Anschluß und Inbetriebnahme**

**b.) Grundsätzliche** Der TECHNOX bietet grundsätzlich zwei unterschiedliche Betriebsarten:

*1.) Performance-Mode*

*Die erste Betriebsart wird als Performance-Mode bezeichnet. Dieser Modus dient in erster Linie dem Anspielen des TECHNOX mit einem Masterkeyboard oder Synthesizer. Da in einer Performance mehrere Single-Klänge kombiniert werden können und zusammen mit allen Effekteinstellungen abspeicherbar sind, erhält man beim Anspielen einen ersten Eindruck von den klanglichen Möglichkeiten.*

*2.) Sequenzer-Multimode*

*In dieser Betriebsart läßt sich der TECHNOX auf 16 MIDI-Kanälen gleichzeitig ansteuern. Somit lassen sich in Zusammenarbeit mit einem Sequenzer komplette Songs wiedergeben. Diese Betriebsart wird die am häufigsten eingesetzte sein.*

*Werkseitig ist der TECHNOX auf den Performance-Mode voreingestellt. Als erstes werden wir nun die Performances anspielen. Nach dem Einschalten erhalten wir folgende Display-Meldung:*

> T\_e\_c\_h\_n\_o\_\_x Rom-01: ArpgBass

Wenn Du nun eine Taste auf dem angeschlossenen Keyboard spielst, hörst Du den TECHNOX mit dem angewähten Performance-Sound. Über die beiden Alpha-Dials erreichst Du die einzelnen Performances. Über die "PART/BANK"-Taster kannst Du zwischen den ROM- und RAM-Performances umschalten. In jeder Bank hat der TECHNOX 50 Performances, die in der Performance-Liste abgedruckt sind. Der MIDI-Kanal des ansteuernden Keyboards ist im Moment übrigens noch völlig egal, da sich der TECHNOX bei Auslieferung im MIDI-Omni-Mode befindet. In diesem Modus empfängt der TECHNOX gleichberechtigt auf allen 16 MIDI-Kanälen. Falls die Performances schon im Sequenzerverbund eingesetzt werden sollen, mußt Du einfach den MIDI-Omni-Mode ausschalten. *Das Ausschalten des MIDI-Omni-Modes und das Einstellen des Midi-Kanals sind im Kapitel 14.) auf Seite 27 ff beschrieben.* Um die nachfolgenden Kapitel besser zu verstehen und einen groben Überblick über die vielen Funktionen des TECHNOX zu gewinnen, solltet Ihr jedoch zuvor diese und die nächste Seite des Handbuches lesen. Auf der Abbildung siehst Du die Bedienungsoberfläche des TECHNOX:

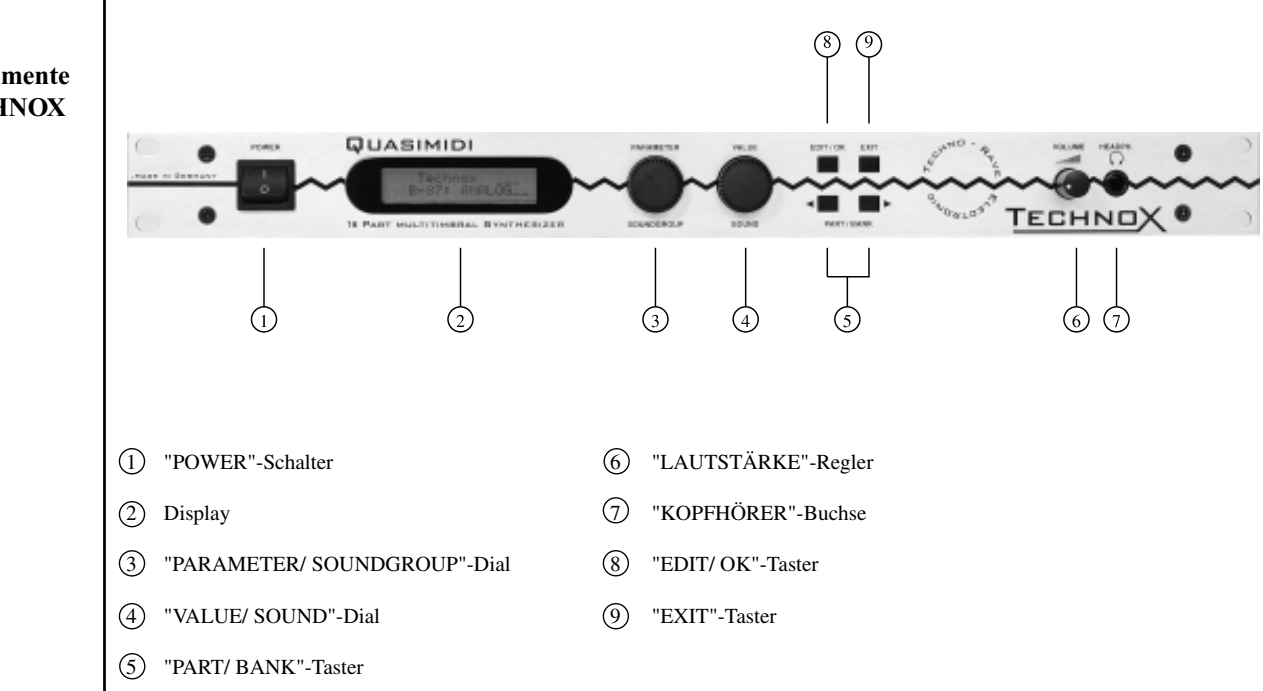

**Die Bedienelemente des TECHNOX**

**Bedienung**

# **2.b.) Grundsätzliche Bedienung**

Der "POWER"-Schalter dient zum Einschalten des TECHNOX. Er sollte daher nur zu Beginn einmal betätigt werden. Bei nochmaliger Betätigung geht der TECHNOX nämlich wieder aus und es kommt dann nix mehr raus.

Das "PARAMETER/ SOUNDGROUP"-Alpha Dial hat zwei Funktionen. Zum einen lassen sich auf der Main-Page in der Sequenzer-Multi-Betriebsart für die einzelnen Parts die Soundgruppen mit diesem DIAL auswählen und zum anderen lassen sich damit im Editier-Betrieb die einzelnen Parameter und Menüs auswählen. Das "VALUE/ SOUND"-Alpha-Dial dient im Sequenzer-Multimode zum auswählen der Single-Sounds und während des Editierens dem Verändern der angezeigten Parameter.

Die "EDIT/OK"-Taste dient dem Aufrufen des Editiermenüs, dem Aufrufen einer ausgewählten Editier-Ebene und der Bestätigung von Fragen, die der TECHNOX hin und wieder dem Benutzer stellt.

Die "EXIT"-Taste dient dem Verlassen eines zuvor angewählten Menüs im Editierbereich.

Die "PART/ BANK"-Taster dienen der Auswahl der unterschiedlichen Parts in der Multi-Sequenzer-Betriebsart und zum Auswählen der Performance-Bänke im Performance-Mode.

Als nächstes folgt ein Überblick über die verschiedenen Editier-Ebenen des TECHNOX. Nach einmaliger Betätigung der "EDIT/OK"-Taste lassen sich die einzelnen Editier-Menüs mit dem "PARAMETER/ SOUNDGROUP"-Alpha-Dial auswählen. Nach der Auswahl einer Editierebene, kann man diese mit der "EDIT/OK"-Taste auswählen. In der Tabelle erscheint in der ersten Spalte ein Verweis auf die Seite im Handbuch, wo diese Editierebene näher beschrieben ist. Folgende Editier-Menüs stellt der TECHNOX zur Verfügung:

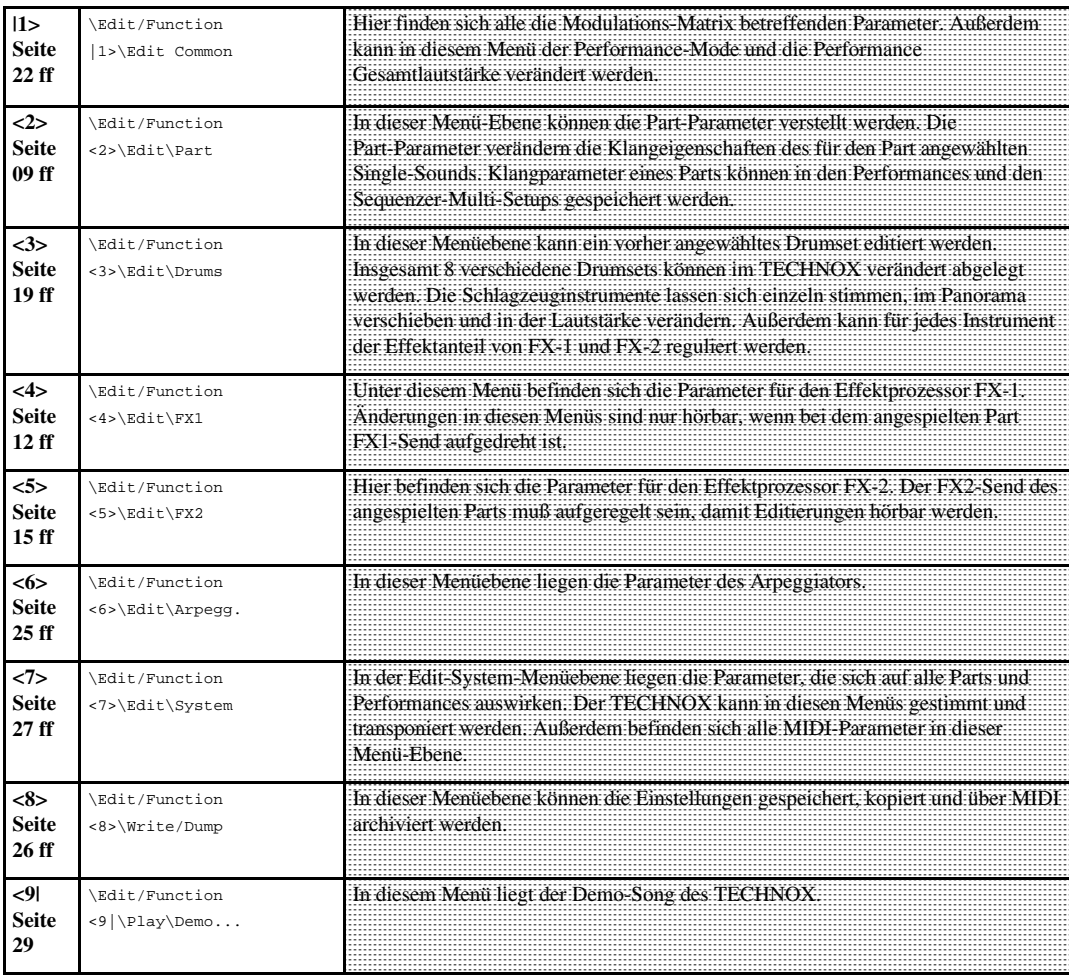

### **3.) Anspielen der Performances / 4.) Wechseln Betriebsart**

```
3.) Anspielen der
Performances
```
Doch genug der Theorie. Du hast den TECHNOX bestimmt nicht gekauft, weil Du Handbuch-Fetischist bist. Vielmehr willst Du jetzt Krach machen, wie all die anderen Jungs mit den Baseball-Kappen. Als erstes hören wir uns ein paar der Performances an. Mit dem "VALUE/SOUND"-Alpha-Dial kannst Du die einzelnen Performances aufrufen, wenn Du dich auf der Main-Page befindest. Bei Unsicherheit bezüglich des letzten Punktes mußt Du einfach ein paar mal die "EXIT"-Taste drücken. Der TECHNOX ist dann automatisch wieder auf der Main-Page. Damit keiner jetzt stundenlang auf die "EXIT"-Taste drückt, ohne daß etwas passiert, hier nochmals eine Display-Darstellung der Main-Page im Performance-Mode:

> T\_e\_c\_h\_n\_o\_\_x ROM-02: BanaBass

\*wobei sich die zweite Display-Zeile natürlich nach der angewählten Performance richtet.

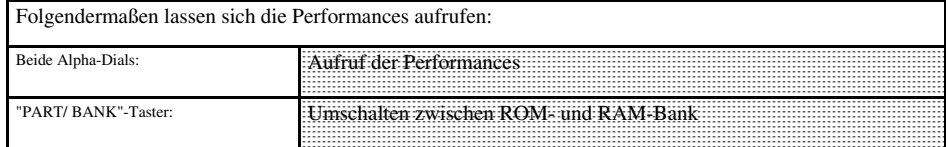

Manche Performances arbeiten mit dem Arpeggiator. Wenn der TECHNOX also ganz und gar nicht das spielt, was Du in Dein Keyboard drückst, ist der Arpeggiator wahrscheinlich eingeschaltet. Bei manchen Performances laufen im Hintergrund seltsame Begleitsequenzen ab. Auch diese sind dem Arpeggiator zu verdanken. Wenn Du beim Hören der Performances Lust auf den Arpeggiator bekommen hast, schau auf Seite xx im Kapitel "Editierung des Arpeggiators" nach, ob sich diese Lust noch steigern läßt. Bei vielen der Performances liegen einzelne Klangparameter auf den Spielhilfen wie Pitch-Bend oder Modulation. Du solltest also regen Gebrauch von diesen Spielhilfen machen, um die Echtzeit-Klangänderungen zu hören.

**4.) Wechseln der Betriebsart des TECHNOX**

Da wir in den nächsten Kapiteln auch mal die Single- und Drum-Sounds kennenlernen möchten, müssen wir den TECHNOX nun in den Sequenzer-Multimode schalten. Folgendermaßen gehen wir dabei ausgehend von der Main-Page vor:

1.) Wir betätigen die "EDIT/OK"-Taste. Dadurch gelangen wir in die Editier-Ebenen-Auswahl. 2.) Wir wählen mit einem der beiden Alpha-Dials folgende Display-Meldung aus:

> Edit/Function <7> Edit System

3.) Diese Auswahl bestätigen wir mit der "EDIT/OK"-Taste. 4.) Wenn sie nicht schon ausgewählt worden ist, wählen Sie mit dem "PARAMETER/SOUNDGROUP"- Alpha-Dial die erste Parameterseite aus. Danach erscheint folgende Display-Meldung:

> Edit System |1> Mode:Perform

5.) Mit dem "VALUE"-Alpha-Dial wählst Du nun den Sequenzer-Multimode aus. Der MIDI-Omni-MODE ist in dieser Betriebsart automatisch ausgeschaltet.

6.) Mit der "EXIT"-Taste kannst Du das Editiermenü wieder verlassen. Der TECHNOX merkt sich die gerade vorgenommene Einstellung auch nach dem Ausschalten. Um die Performances wieder aufrufen zu können, mußt Du daher wieder in den Performance-Mode wechseln.

### **5.) Anspielen der Single-Sounds/ 6.) Anspielen der Drums**

**5.) Anspielen der Single-Sounds**

Aufgrund des Umschaltens hat sich die Gestalt der Display-Anzeige im Main-Menü leicht geändert:

```
 T_e_c_h_n_o__x
 1:A001 _303Lead
```
Sobald der TECHNOX MIDI-Daten empfängt, zeigt er dies in der oberen Displayzeile an. Die 16 Spalten repräsentieren die 16 MIDI-Kanäle, auf denen der TECHNOX Noten empfängt. Bei Notenempfang erscheinen anstatt der Bezeichnung "TECHNOX" Balken, die entsprechend der Anschlagdynamik unterschiedlich weit ausschlagen.

In dieser Betriebsart empfängt TECHNOX auf allen 16 MIDI-Kanälen. Da wir nicht wissen, auf welchem MIDI-Kanal Deine Tastatur nun sendet, solltest Du dies als erstes nachschauen. Falls das Keyboard über einen Sequenzer mit dem TECHNOX verbunden ist, muß der Kanal in dem Sequenzerprogramm angewählt sein. Um die Single-Sounds auszuwählen muß der MIDI-Kanal bekannt sein, da der dem MIDI-Kanal entsprechende Part vorher im TECHNOX ausgewählt werden muß.

Die Nummer des aktuell angewählten Parts erscheint in der unteren Display-Zeile vor der Klangnummer. Wenn Dein Keyboard auf MIDI-Kanal 6 sendet, so muß im TECHNOX der Part 6 ausgewählt werden, bevor der Single-Sound ausgewählt werden kann. Die Auswahl des richtigen Parts geschieht mit den "PART/ BANK"-Tastern. Im MIDI-Monitor erscheint für den ausgewählten Part ein Sternchen in einer der 16 möglichen Positionen. Wenn der Balken der Monitor-Anzeige und dieses Sternchen an der gleichen Position erscheinen, ist der richtige Part ausgewählt.

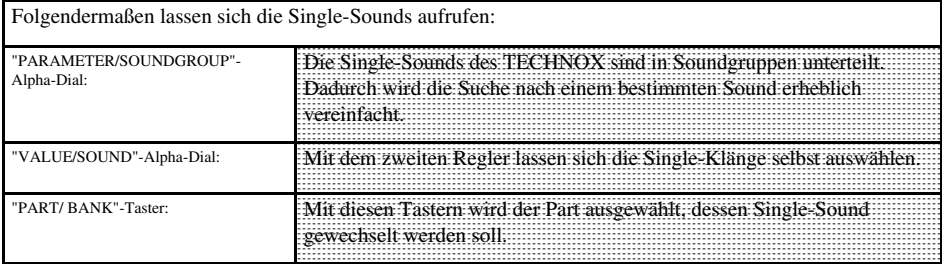

Eine Besonderheit stellt der Part 10 bzw. der MIDI-Kanal 10 dar. Auf diesem Kanal liegen die Drumsets des TECHNOX. Die Single-Sounds sind auf diesem Part nicht zugänglich. Im nächsten Kapitel wenden wir uns den Drumsounds zu.

**6.) Anspielen der Drum-Sounds**

Wenn Du bei Deinem Steuerkeyboard nun den MIDI-Kanal 10 einstellst, kannst Du direkt die Drums anspielen. Danach solltest Du mit den "PART/BANK"-Tastern den Part 10 aufrufen. In der Anzeige steht nun statt des verfügbaren Single-Sounds das ausgewählte Drumset. Das Drumset wird über das "VALUE/ Sound"-Alpha-Dial ausgewählt. Auch im Sequenzerbetrieb sollte man das Schlagzeug immer auf MIDI-Kanal 10 ansteuern. Nur auf diesem MIDI-Kanal sind die Schlagzeuginstrumente richtig gestimmt. Die User-Drumsets lassen sich sogar nur auf diesem MIDI-Kanal aufrufen.

Bei den Drumsets liegt auf jeder Taste des Keyboards ein anderes Schlagzeuginstrument. Die Tastenbelegung findet sich im Kapitel 22 auf den Seiten 44 - 48. So langsam hast Du nun einen Überblick über die Klangvielfalt des TECHNOX. Natürlich lassen sich sämtliche Klangfarben des Technox editieren. In den nächsten Kapiteln beschreiben wir die Editierung des TECHNOX.

#### **7.) Single-Sound Editierung** Wie schon erwähnt, stellt der TECHNOX 16 unterschiedliche Parts gleichzeitig zur Verfügung, wobei Part 10 dem Schlagzeug vorbehalten ist. Auf den übrigen Parts läßt sich jeweils ein Instrument anspielen. Jedes Instrument kann individuell dem Geschmack angepaßt werden. Für die Single-Sounds besitzt der TECHNOX keine Klangspeicher. Die Klangveränderungen werden jedoch mitabgespeichert, wenn eine Performance programmiert wird oder ein Sequenzer-Multi-Setup erzeugt wird. Aufgrund dieser Speicherverwaltung ist es möglich, in mehreren Performances den gleichen Single-Sound mit unterschiedlich eingestellten Parametern einzusetzen. Die Änderung eines Single-Sounds in der einen Performance wirkt sich nicht auf eine andere Performance aus.

# **7.) Single-Sound-Editierung**

Ausgehend von der Main-Page drückst Du die "EDIT/OK"-Taste um in den Edit-Bereich zu gelangen. Mit den beiden Alpha-Dials kannst Du das Edit-Part Untermenü aufrufen:

> Edit/Function <2> Edit Part

Dieses Untermenü wird mit der "EDIT/OK"-Taste bestätigt. Folgende Display-Darstellung wird dann sichtbar:

> Part 1 SndGroup |1> SynthLead

Mit dem "PARAMETER/SOUNDGROUP"-Alpha-Dial lassen sich nun die folgenden Display-Seiten aufrufen. Wenn Du die Parameter-Änderungen direkt hören willst, mußt Du den Part auswählen, der von Deinem Keyboard angesteuert wird.

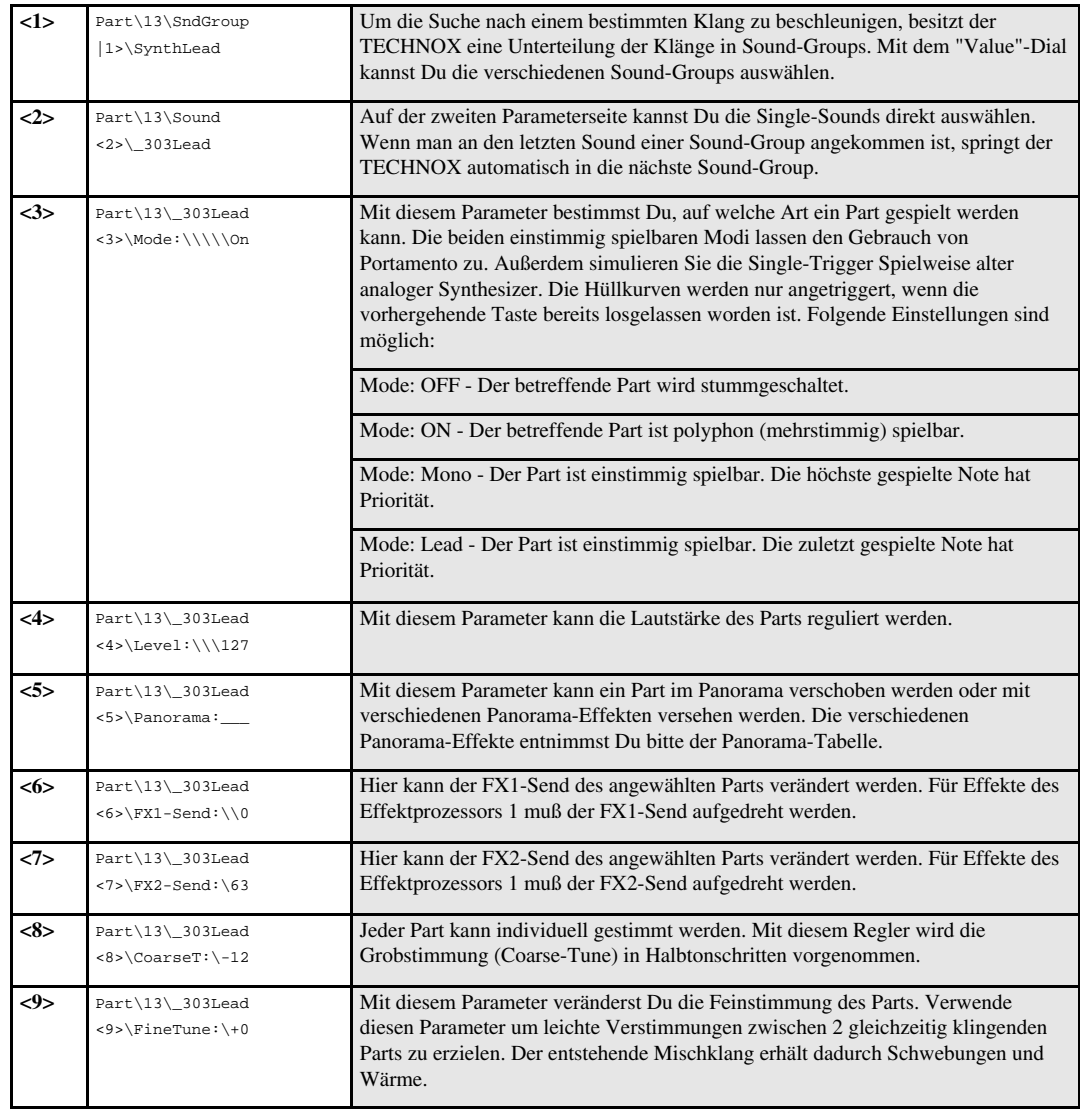

# **7.) Single-Sound-Editierung**

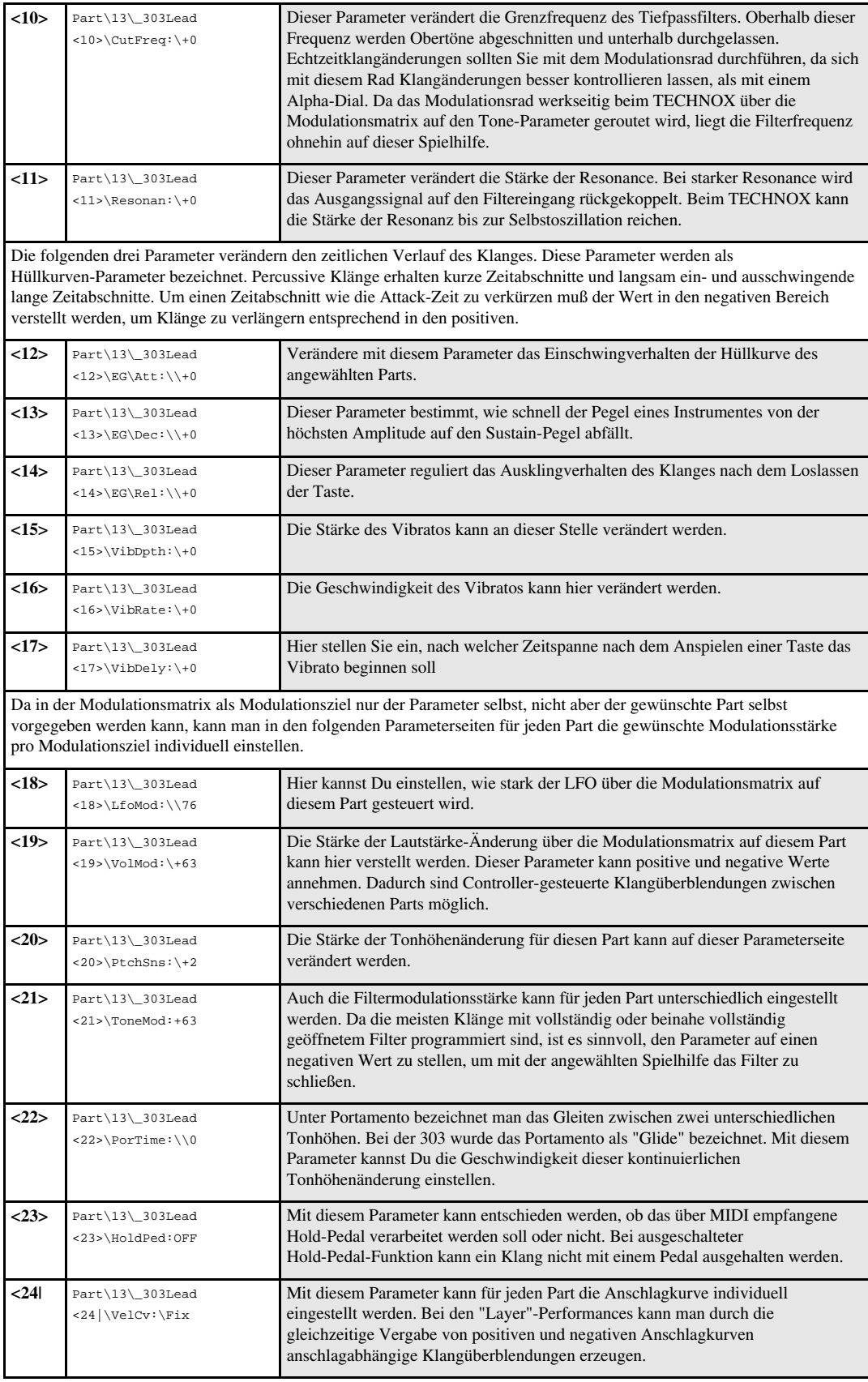

#### **8.) Effekt-Editierung**

Der TECHNOX enthält zwei digitale Effektprozessoren mit verschiedenen Effekt-Algorithmen. Für jeden Part kann die Stärke für FX-1 und FX-2 eingestellt werden. Dazu dienen die Part-Parameter FX1-Send und FX-2 Send. Wenn bei keinem Part einer der beiden FX-Sends aufgeregelt ist, kann man von den Effekten nichts hören. Um die nun folgenden Erklärungen nachvollziehen zu können, sollte man einen neutralen Klang auswählen und bei diesem je nach Effektprozessor den FX-1- oder FX-2-Send auf 64 stellen.

Zur Editierung der Effekte stehen zwei Menüs zur zur Verfügung. In dem einen sind alle Parameter von FX-1 und in dem anderen alle Parameter von FX-2. Erreicht werden die Menüs auch wieder über die "EDIT/OK"-Taste und Auswahl über das "PARAMETER/SOUNDGROUP"-Alpha-Dial. Der erste Parameter ist in den Untermenüs für FX-1 und FX-2 gleich. Dieser Parameter entscheidet, welcher Effektalgorithmus verwendet wird. Je nachdem, welcher Algorithmus ausgewählt worden ist, unterscheiden sich die übrigen Parameterseiten, da jeder Algorithmus unterschiedliche Parameter zur Verfügung stellt. Als Übersicht über die verschiedenen Effektalgorithmen erfolgt nun zunächst eine Auflistung für FX-1 und FX-2. Auf die Parameter wird dann später genau eingegangen, wenn die einzelnen Algorithmen erklärt werden.

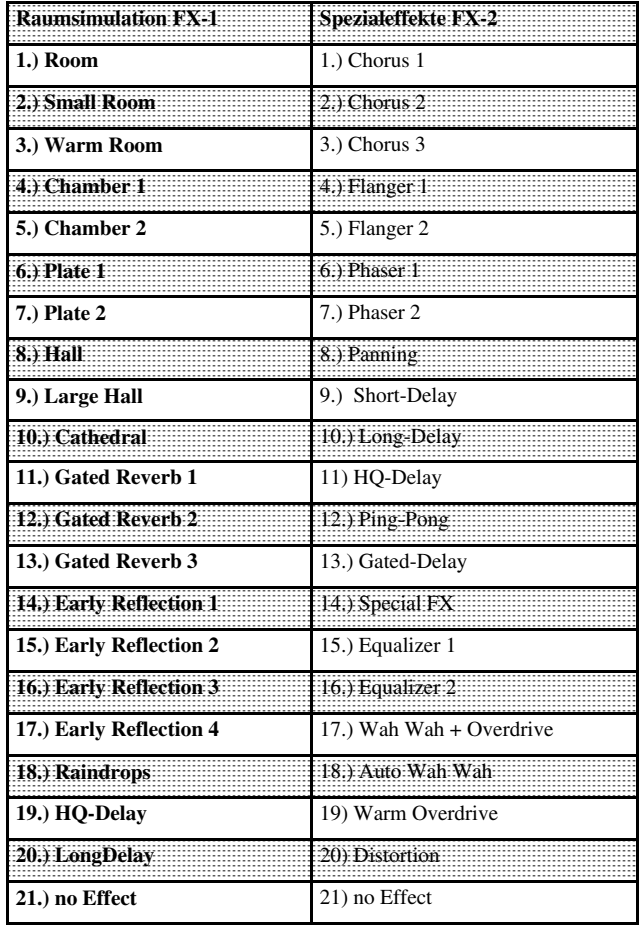

Um die Wirkung der Effektprozessoren besser zu verstehen, ist es von Nutzen, sich den Signalfluß des TECHNOX bildlich vor Augen zu führen. Aus diesem Grunde befindet sich unten eine Abbildung des Signalflusses:

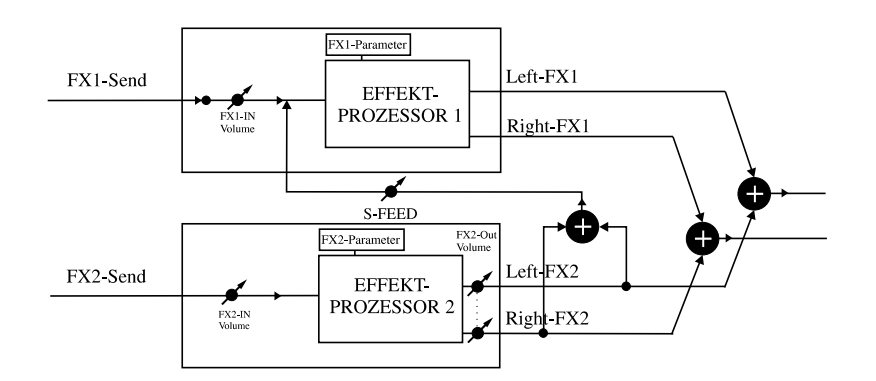

**Effekt**

Aus dem Schaubild ist ersichtlich, daß der Ausgang des FX-2 Effektprozessors über den Parameter Serial-Feed in den Eingang des FX-1 Effektprozessor eingespeist werden kann. Diese Zuführung liegt, wie in der Abbildung ersichtlich, hinter dem Eingangspegel-Regler des ersten Effektprozessors. Aus diesem Grunde kann der Pegel für den FX-1 Eingang und dem Serial-Feed Eingang völlig unabhängig geregelt werden. Als erstes werden wir nun die einzelnen Algorithmen des FX-1 Effektprozessors vorstellen. Wähle mit dem "PARAMETER/ SOUNDGROUP"-Alpha-Dial folgende Display-Meldung aus, wenn Du bereits im Editiermenü bist: Edit/Function <4> Edit FX1 Bestätige dieses Editiermenü mit der "EDIT/OK"-Taste. Danach befindest Du Dich direkt in der Menüebene zur Effekteditierung. In den folgenden Tabellen steht in der ersten Zeile jeweils eine Erklärung des angewählten Algorithmus. Darunter befinden sich dann die in dem jeweiligen Algorithmus anwählbaren Untermenüs. Die ersten 10 Effektalgorithmen stellen verschiedene Reverb-Effekte zur Verfügung. Sie unterscheiden sich in der Bedämpfung sowie der Stärke und Anzahl der frühen Reflexionen, um verschiedene Raumeindrücke zu vermitteln. Die veränderlichen Parameter sind jeweils gleich. **|1>** Edit\FX1\Typ |1>\01:Room Im ersten Untermenü kann der Effekt-Typ ausgewählt werden. Die folgenden Display-Seiten beziehen sich nur auf die ersten 10 Effekt-Typen. **<2>** Edit\FX1\Paramtr <2>\InputLev:\+60 Dieser Parameter legt den Eingangspegel fest. Dieser Parameter verfehlt seine Wirkung, wenn bei keinem Part des TECHNOX der FX1-Send Level aufgedreht ist. **<3>** Edit\FX1\Paramtr <3>\SerFeed:\\38 Mit diesem Parameter kann festgelegt werden, wie stark das Signal von FX2 am Eingang von FX1 erscheinen soll. **<4|** Edit\FX1\Paramtr <4|\Decay:\\\\50 Dieser Parameter regelt die Länge des Hall-Effekts. Der Gated-Reverb Effekt erzeugt einen hinten abgeschnittenen Hall. Die Zeit, nach der der Hall abgeschnitten wird läßt sich einstellen. Außerdem kann man einen Ansprechpegel (Treshold) einstellen. Dieser gibt an, ab welchem Signalpegel das Gate geöffnet und geschlossen wird. Eingesetzt wird dieser Effekt vorallem im Bereich der Drum- und Percussion-Instrumente. Dabei versucht man das Abschneiden des Hall-Effekts auch auf eine bestimmte Zählzeit des Taktes zu legen. Der Hall groovt dann praktisch mit! **|1>** Edit\FX1\Typ |1>\11:GatedRev1 Im ersten Untermenü kann der Effekt-Typ ausgewählt werden. Die Algorithmen 11-13 stellen den Gated-Reverb-Effekt zur Verfügung. **<2>** Edit\FX1\Paramtr <2>\InputLev:\60 Dieser Parameter legt den Eingangspegel fest. Dieser Parameter verfehlt seine Wirkung, wenn bei keinem Part des TECHNOX der FX1-Send Level aufgedreht ist. **<3>** Edit\FX1\Paramtr <3>\SerFeed:\\\0 Mit diesem Parameter kann festgelegt werden, wie stark das Effekt-Signal von FX2 am Eingang von FX1 erscheinen soll. Dieser Parameter ermöglicht eine Reihenschaltung von FX2 und FX1. **<4>** Edit\FX1\Paramtr <4>\TrsHold:\\16 Dieser Pegel gibt an, ab welchem Pegel das Gated-Reverb öffnet, der Hall Effekt also hörbar wird. Sobald das Eingangssignal unter diesen Pegel abfällt, läuft die eingestellte Zeit ab, nach der das Gate schließt und den Halleffekt abschneidet. **<5>** Edit\FX1\Paramtr <5>\HoldTime:\\2 Dieser Parameter gibt an, nach welcher Zeitspanne ab Unterschreiten des Treshold-Pegels das Gate geschlossen wird. **Gated-Reverb-Reverb-Effekte**

#### Die Early-Reflection-Programme erzeugen Hall-Effekte mit starker Betonung der frühen Reflektionen. **|1>** Edit\FX1\Typ |1>\14:EarlyRfl1 Die Effekt-Typen 14-17 stellen die Early-Reflection-Programme zur Verfügung. **<2>** Edit\FX1\Paramtr <2>\InputLev:127 Mit diesem Parameter läßt sich der Eingangspegel kontrollieren. **<3>** Edit\FX1\Paramtr <3>\SerFeed:\\\0 Wie bei allen übrigen Effekt-Typen, läßt sich mit diesem Parameter das Einspeisen des FX-2 Ausgangssignal in den Eingang von FX-1 regulieren. **<4|** Edit\FX1\Paramtr <4|\Decay:\\\\50 Hier läßt sich die Länge des Early-Reflection Effektes steuern. Der Effekt Raindrops erzeugt einen Effekt, der von seinem Charakter irgendwo zwischen Hall und Echo angesiedelt ist. **|1>** Edit\FX1\Typ |1>\18:Raindrops Effekt-Typ 18 stellt den Raindrops-Effekt zur Verfügung. **<2>** Edit\FX1\Paramtr <2>\InputLev:\90 Dieser Parameter regelt die Eingangslautstärke des Effekts. **<3>** Edit\FX1\Paramtr <3>\SerFeed:\\\0 Dieser Parameter regelt, wie stark das Ausgangssignal von FX2 in den Eingang von FX1 eingespeist wird. **<4|** Edit\FX1\Paramtr <4|\Decay:\\\\50 Dieser Parameter steuert, wie schnell oder langsam der Raindrops-Effekt ausklingt. Die folgenden Effekt-Typen stellen Echo-Effekte zur Verfügung. Das HQ-Delay hat einen höheren Frequenzgang als das Long-Delay. Dafür lassen sich mit dem Long-Delay längere Echo-Zeiten einstellen. **|1>** Edit\FX1\Typ |1>\19:HQ-Delay Auf den Plätzen 19 und 20 befinden sich die Echo-Effekte des Effektprozessors FX<sub>1</sub> **<2>** Edit\FX1\Paramtr <2>\InputLev:\90 Mit diesem Parameter kontrolliert man den Eingangspegel. **<3>** Edit\FX1\Paramtr <3>\SerFeed:\\\0 Mit diesem Parameter kann der Pegel eingestellt werden, mit dem das Ausgangssignal von FX2 in FX1 eingespeist werden kann. **<4>** Edit\FX1\Paramtr <4>\Delay:\361ms Dieser Parameter kontrolliert die Delay-Zeit. Die Delay-Zeit bestimmt die Zeitspanne zwischen den einzelnen Echos. **<5|** Edit\FX1\Paramtr <5|\Feedback:\64 Dieser Parameter gibt an, wie oft ein Echo wiederholt werden kann. Der nächste Effekt ist eigentlich gar keiner. Wenn Ihr mal schnell die Effektsektion ausschalten möchtet ohne sämtliche FX1-Sends der einzelnen Parts herunterregeln, ruft Ihr am Besten diesen Algorithmus auf. **|1>** Edit\FX1\Typ |1>\21:noEffect Auf der Effekt-Typ-Nummer 21 befindet sich dieser Algorithmus. **No Effect Delay-Effekte Raindrops Early-Reflection-Effekt**

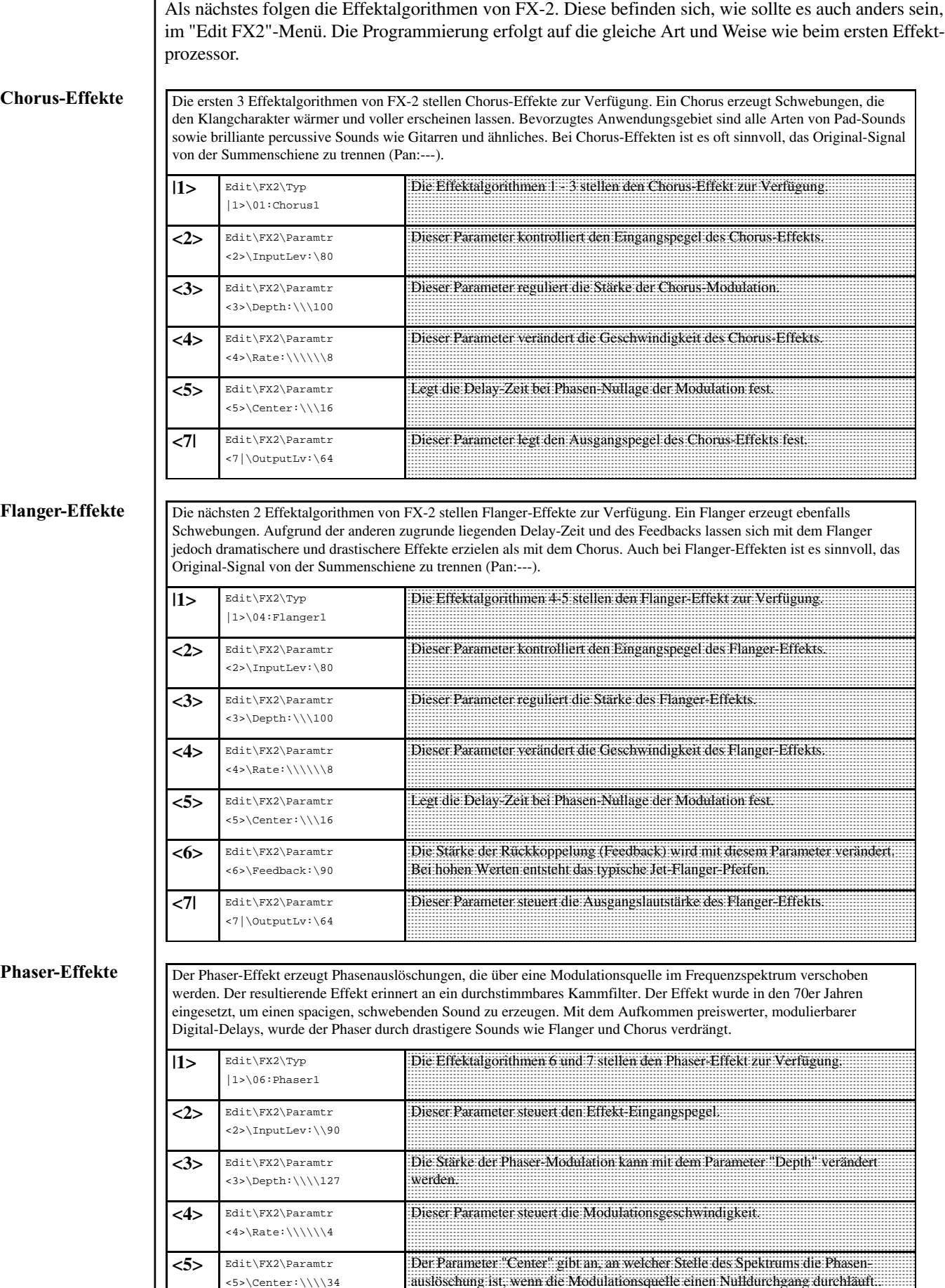

**<6>** Edit\FX2\Paramtr <6|\OutputLev:\64 auslöschung ist, wenn die Modulationsquelle einen Nulldurchgang durchläuft..

Dieser Parameter steuert den Ausgangspegel des Phaser-Effekts.

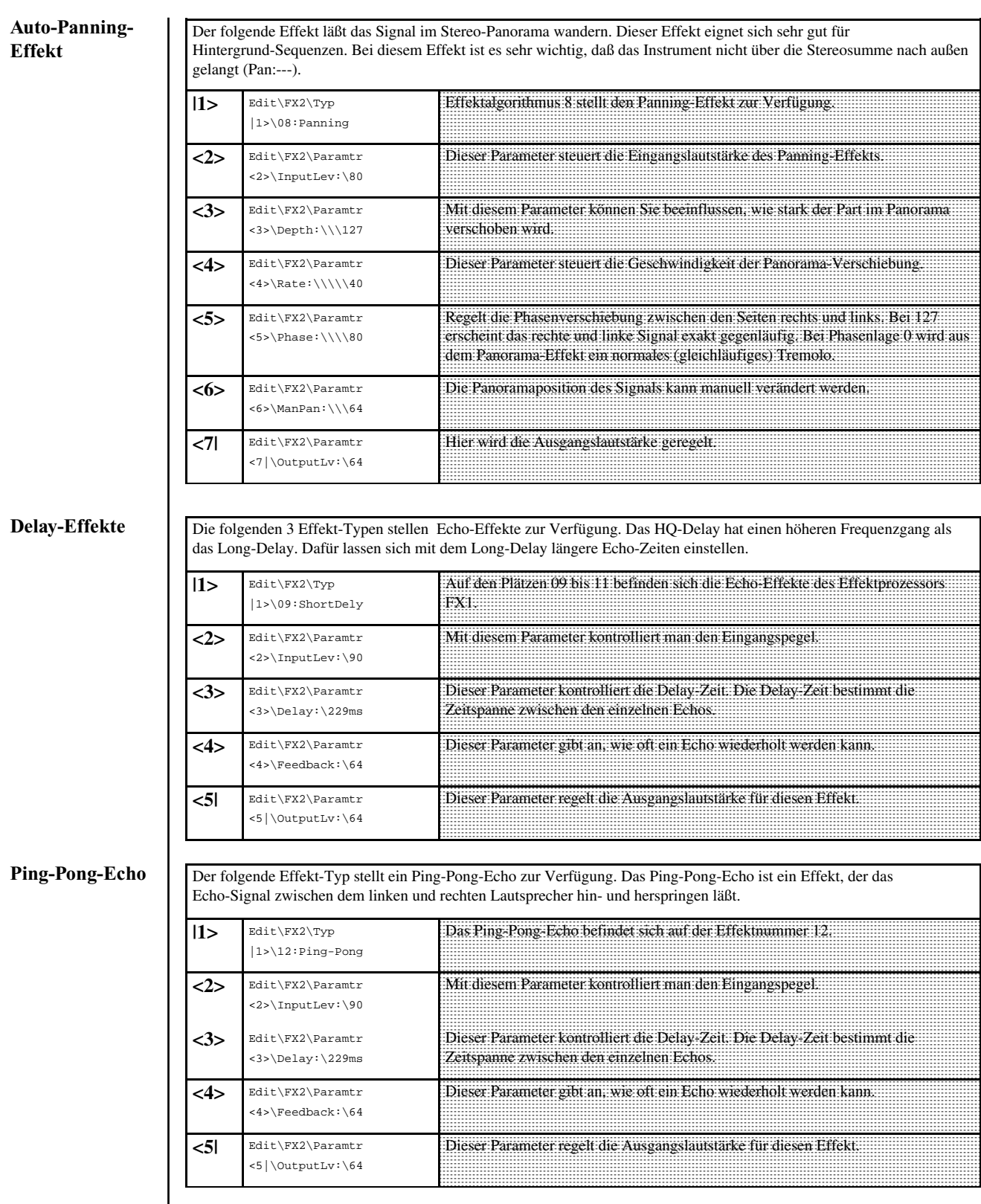

 $\overline{\phantom{a}}$ 

#### **Gated-Delay**

Das Gated-Delay erzeugt ein Delay nur ab Erreichen eines bestimmten Lautstärke-Schwellenwert. Vorher sorgt ein Gate für Unterdrückung des Effektsignals. Die Zeiten für Öffnen und Schließen sowie Halten des Gates können frei eingestellt werden.

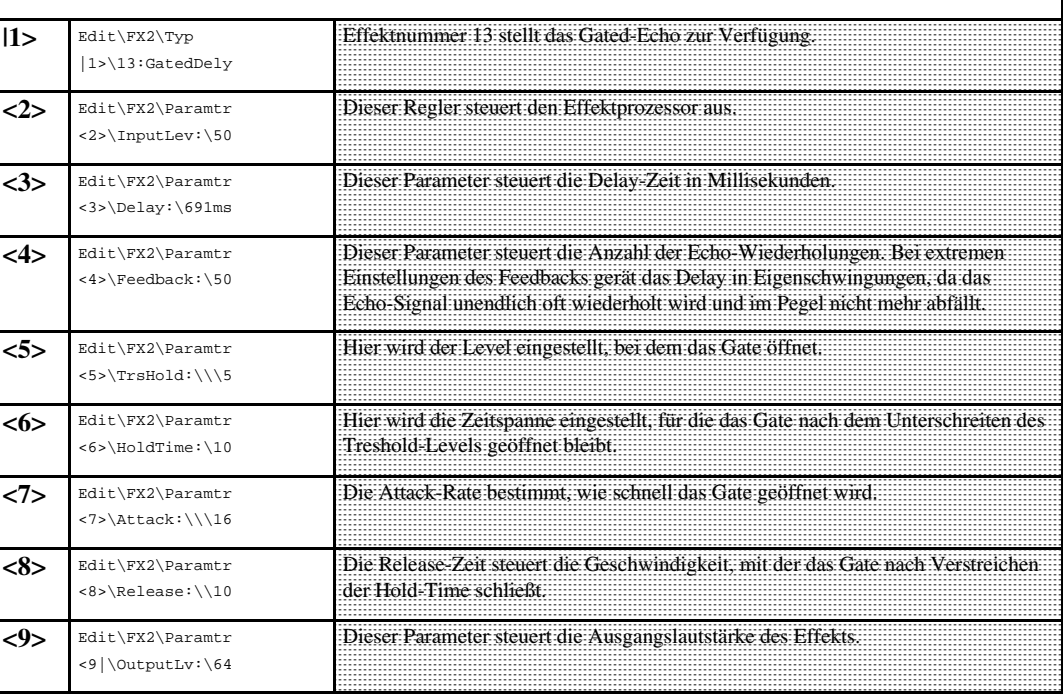

#### **Special-FX**

Der nächste Effektalgorithmus stellt ein modulierbares Delay zur Verfügung. Durch Variation der Parameter Delay-Zeit, Rate und Depth läßt sich ein weites Effektspektrum abdecken, das von leichten Schwebungen über starken Flanger-Effekten bis zu extremen Frequenzmodulationen reichen kann.

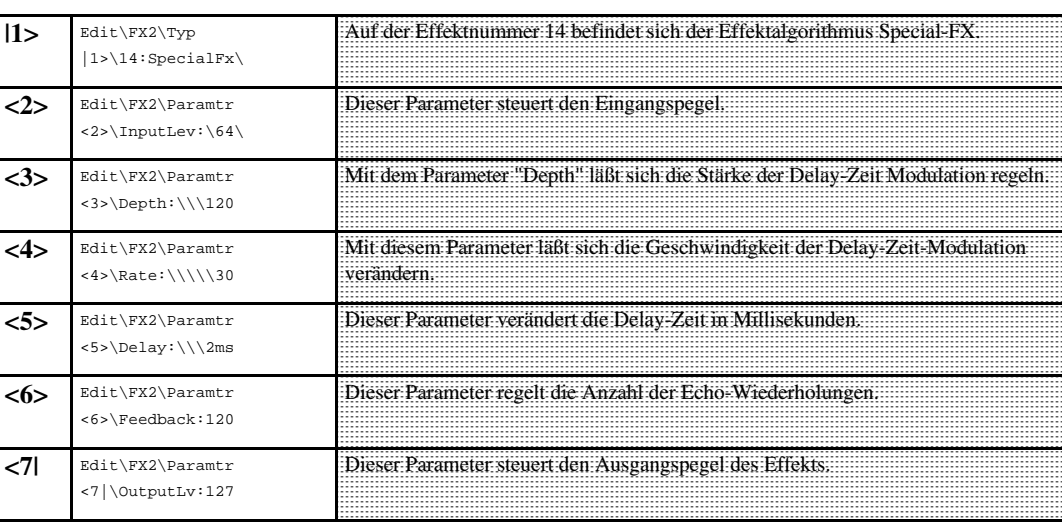

![](_page_17_Picture_293.jpeg)

### **8.) Effekt-Editierung/ Drumset-Editierung**

#### **No Effect**

Der folgende Effektalgorithmus ist eigentlich gar keiner. Er mutet den Effektweg 2 nur. Allerdings läßt er sich als steuerbarer Eingang für FX-1 verwenden. Dadurch läßt sich mit z.B. dem Modulationsrad die Intensität des Nachhalls steuern. Dazu muß in FX-1 der Parameter "Seriell-Feedback" aufgeregelt sein.

![](_page_18_Picture_230.jpeg)

Die Effektparameter werden nicht einzeln vom TECHNOX abgespeichert. Beim Speichern einer Performance oder eines Sequenzer-Multi-Setups werden allerdings auch die Einstellungen der beiden Effektprozessoren abgelegt.

#### **9.) Drumset-Editierung**

Der TECHNOX besitzt 24 festprogrammierte Drumsets und 8 User-Drumset-Speicher. Da in diesen User-Drumsets Änderungen zu einem bestehenden Drumset abgelegt werden, muß das dem User-Drumset zugrunde liegende Drumset vor dem Editieren aufgerufen werden. Die Vorgehensweise sieht also folgendermaßen aus:

![](_page_18_Picture_231.jpeg)

5 verschiedene Parameterseiten stehen zur Editierung der Drumsets bereit. Das zu verändernde Drum-Instrument kann mit Hilfe der "PART/ BANK"-Taster ausgewählt werden. Oben rechts im Display erscheint die Notenbezeichnung des ausgewählten Instrumentes.

![](_page_18_Picture_232.jpeg)

## **9.) Drumset-Editierung/Performance-**

**9.a.) Abspeichern des Drumsets**

**Editierung**

Natürlich soll das neue Drumset abgespeichert werden. Im folgenden wird beschrieben wie einfach dies möglich ist:

![](_page_19_Picture_243.jpeg)

**10.) Performance-Editierung**

Ganz am Anfang dieses Handbuchs hast Du bereits die Performances kennengelernt. Natürlich kann man sich auch eigene Performances programmieren. Zu diesem Zweck muß man den TECHNOX zunächst in die Performance-Betriebsart umschalten. Die Vorgehensweise ist die gleiche wie die bereits eingangs erwähnte Umschaltung in die Sequenzer-Multi-Betriebsart:

1.) Drücke zunächst die "EDIT/OK"-Taste um in die Editier-Ebenen Auswahl zu gelangen. 2.) Wähle mit einem der beiden Alpha-Dials folgende Display-Meldung aus:

> Edit/Function <7> Edit System

3.) Bestätige dieses Editiermenü mit der "EDIT/OK"-Taste. 4.) Wähle danach den folgenden Menüpunkt:

> Edit System |1> Mode:Sequenc

### **Performance-Editierung/ Abspeichern der Performance**

5.) Wähle mit dem "VALUE/SOUND"-Dial die Performance-Betriebsart aus:

#### Edit System |1> Mode:Perform

6.) Nachdem die Schritte 1-5 durchgeführt worden sind, kann das Edit-System-Menü wieder verlassen werden.

Da im TECHNOX verschiedene Parameter aus unterschiedlichen Edit-Menüs in einer Performance gespeichert werden, ist es sinnvoll alle Parameter an dieser Stelle ein zweites Mal aufzulisten. Vielmehr folgen nun Hinweise auf andere Kapitel des Handbuchs, wo die entsprechenden Parameter ausführlich besprochen werden. Für jede Performance lassen sich folgende Parameter abspeichern:

![](_page_20_Picture_245.jpeg)

**10.a.) Abspeichern der Performance**

Nachdem alle Einstellungen wunschgemäß durchgeführt worden sind, erfolgt das Abspeichern der Performance.

![](_page_20_Picture_246.jpeg)

### **11.) Das Common-Menü**

#### **11.) Das Common-Menü** Das Common-Menü ist für den Sequenzer- Multi- als auch für den Performance-Mode wichtig. Immer wenn Echtzeitklangänderungen verwendet werden sollen, kommt man an diesem Menü nicht vorbei. Folgende Parameter finden sich im Common-Menü: 1.) Festlegen der Fußtaster-Funktion 2.) Zuordnung der MIDI-Controller wie die Spielhilfen Pitch-Bender, Modulation usw. zu den Klangparametern des TECHNOX. Festlegen eines zusätzlichen freien Controllers. 4.) Festlegen des Performance Spielmodus und Einstellen der Gesamtlautstärke der Performance. Folgendermaßen wird das Common-Menü aufgerufen: AKTION **TASTENAKTION** Alpha-Dial-Betätigung Display-Message Aufrufen der Editierebenen-Auswahl. "EDIT/OK"-Taste betätigen. \Edit/Function Auswahl des Edit-Common-Menüs. Auswahl erfolgt mit einem der Alpha-Dials. \Edit/Function |1>\Edit\Common Menü-Auswahl bestätigen. "EDIT/OK"-Taste betätigen. \Edit\Common |1>\FootCtrl:\67 Im Common-Menü stehen die folgenden Parameter zur Verfügung: **|1>** \\Edit\Common |1>\FootCtrl:\50 Der Fußtaster, der an den TECHNOX angeschlossen werden kann, läßt sich auf einen MIDI-Controller routen. Stelle hier ein, welcher Controller gesteuert werden kann. Wenn diese ausgewählte Controller-Nummer mit dem MIDI-Controller übereinstimmt, den du als freien Controller definiert hast (siehe weiter unten), dann läßt sich der Fußtaster in der Modulationsmatrix auf verschiedene TECHNOX-Parameter routen. **<2>** \\Edit\Common  $\langle 2 \rangle$ FootOn:\\\\2 Da man an den Fußtaster-Anschluß nur Taster oder Schalter, aber keine Schweller anschließen kann, läßt sich in diesem Menü für den Zustand "Taster gedrückt" ein bestimmter Wert eingeben, auf den der angewählte Parameter eingestellt wird. **<3>** \\Edit\Common <3>\FootOff:\\\0 Der hier einzustellende Wert wird im Zustand "Taster losgelassen" an den Parameter übergeben. **<4>** \\Edit\Common <4>\FootTog:\\On In diesem Menü kannst Du entscheiden, ob sich ein angeschlossener Taster wie ein Schalter verhalten soll. Im Modus "FootTog: On" (Toogle-Modus) wird bei jedem erneuten Betätigen des Tasters erst der Wert für "Taste gedrückt" und dann der für "Taste losgelassen" gehalten. Bei jeder Betätigung springt der TECHNOX zwischen diesen Werten hin und her. **<5>** \\Edit\Common <5>\FreeCtrl:\50 Neben den schon fest in der Modulationsmatrix anwählbaren MIDI-Controllern Pitch-Bend, Aftertouch und Modulation läßt sich noch ein zusätzlicher MIDI-Controller wählen, der dann in der Modulationsmatrix zuweisen läßt. Auf den folgenden Parameterseiten befinden sich die Parameter der Controller-Matrix. Hier kann man z.B. einstellen, wie stark der Filter des TECHNOX bei einem Instrument mit dem Modulationsrad verän-**Free-Controller-Auswahl Fußtaster-Belegung**

dert werden soll. Allerdings muß man folgendes bei der Modulation von Part-Parametern beachten: Bei jedem Part kann die Stärke der von der Modulationsmatrix kommenden Klangbeeinflussung unabhängig eingestellt werden. Bei manchen Klangparametern kann die Veränderung sogar positive oder negative Auswirkungen haben. Folgendes Beispiel soll demonstrieren, welche Möglichkeiten sich daraus ergeben: Stelle Dir eine Performance im Layer 2-Performance-Mode vor. Diese Performance beinhaltet zwei Parts, die gleichzeitig erklingen. Wenn auf den einen Part eine Lautstärke-Änderung positiv und auf den anderen negativ wirkt, kann man mit dem ausgewählten MIDI-Controller zwischen den beiden Single-Klängen eine Überblendung erzielen.

Dieses Beispiel zeigt, daß es sich lohnt, sich mit der Modulationsmatrix eingehend zu beschäftigen.

# **11.) Das Common-Menü**

Für alle zuweisbaren MIDI-Controllern existiert die gleiche Menü-Abfolge. Es folgt nun eine Auflistung in der Reihenfolge des Erscheinens:

![](_page_22_Picture_365.jpeg)

# **11.) Das Common-Menü**

Die letzten beiden Parameter sind nur im Performance-Mode verfügbar. Sie betreffen die Art der Performance und deren Lautstärke.

**Performance-Parameter**

![](_page_23_Picture_238.jpeg)

Sicherlich ist dem einen oder anderen das Modulationsziel FX-2 bei der Vorstellung der Controller-Matrix aufgefallen. Anhand der folgenden Tabelle ist ersichtlich, welche Parameter verändert werden können.

**Echtzeitsteuerung der Effekte von FX-2**

![](_page_23_Picture_239.jpeg)

Bei den Effektalgorithmen von FX-2 läßt sich jeweils ein Parameter in Echtzeit über die Modulationsmatrix modulieren. In der Tabelle ist zu jedem Effektalgorithmus der modulierbare Parameter

# **12.) Arpeggiator-Editierung**

#### **12.) Arpeggiator-Editierung**

In diesem Kapitel lernen wir den Arpeggiator kennen. Der Arpeggiator löst einen gespielten Akkord in Einzeltöne auf, die er nacheinander in veränderlichen Reihenfolgen abspielt. Folgendermaßen erreicht man das Arpeggiator-Edit-Menü:

![](_page_24_Picture_269.jpeg)

Folgende Untermenüs stehen nach dem Aufruf des "Arpeggiator-Edit"-Menüs zur Verfügung:

![](_page_24_Picture_270.jpeg)

Die folgende Tabelle erklärt die Abspielrichtung (Direction) des Arpeggiators aus der Untermenü-Seite 7.

![](_page_24_Picture_271.jpeg)

### **13.) Speichern,kopieren, Midi-Dump - das "Write"-MenÜ**

**13.) Das Write-Menü**

Im folgenden Kapitel erfährst Du alles über das Speichern, Kopieren, Dumpen und Initialisieren von TECHNOX-Parametern. Ein wichtiger Punkt bezüglich des Speicherns soll aber schon vorab geklärt werden. Beim TECHNOX gibt es zwei verschiedene Arten des Speicherns. Die Speicherung kann intern auf die Speicherplätze erfolgen oder aber extern in Form eines MIDI-Data-Dumps. Die interne Speicherung hat den Vorteil, daß man ohne einen Sequenzer oder einem anderen Datenarchivierungsgerät direkten Zugriff auf die gemachten Einstellungen hat. Der Vorteil der externen Speicherung ist, die sich im Sequenzerbetrieb ergebende Sicherheit beim Start eines Songs. Wenn nämlich gleich zu Anfang des Songs die ganzen Klangeinstellungen gesendet werden, läuft der Song auf jeden Fall selbst dann noch richtig, wenn die ursprünglich für diesen Song relevanten Einstellungen nicht im Speicher des TECHNOX sind. Zu diesem Zweck verlängert man einfach den Vorzähler und zeichnet in diesen Vorzähler die systemexclusiven Daten des Dumps auf. Die meisten Sequenzer und Sequenzer-Programme sind in der Lage, systemexclusive Daten genauso aufzuzeichnen wie Noteninformationen.

Folgendermaßen wird das "Write"-Menü aufgerufen:

![](_page_25_Picture_247.jpeg)

Die folgenden Menüpunkte stehen im "Write"-Menü zur Verfügung:

![](_page_25_Picture_248.jpeg)

# **14.) Das Edit-System-Menü**

Die folgenden 4 Menüpunkte dienen dem Übertragen systemexclusiver Daten. Systemexclusive Daten sind hersteller- und gerätespezifische MIDI-Daten, mit denen eine Übertragung von Klangdaten und Einstellungen bei MIDI-Geräten möglich ist. Beim TECHNOX setzt man diese sogenannten MIDI-Data-Dumps zum externen Speichern der TECHNOX-Einstellungen ein. Da die meisten unserer Kunden ohnehin einen Computer mit MIDI-Schnittstelle besitzen, können sie als Speichermedium günstige Disketten einsetzen.

Systemexclusive Daten können beim TECHNOX auf 16 verschiedenen ID-Nummern gesendet und empfangen werden. Diese ID-Nummern sind wichtig, wenn mehrere TECHNOX-Expander in einem MIDI-Setup mit unterschiedlichen Daten versorgt werden sollen. Die ID-Nummer wird in dem "System-Edit"-Menü eingestellt. Beim Verstellen des System-MIDI-Kanals wird automatisch auch die ID-Nummer verändert.

![](_page_26_Picture_224.jpeg)

#### **14.) Das Edit-System-Menü**

Im System-Menü finden sich alle globalen Parameter. Globale Parameter können nicht für einzelne Performances, Drumsets oder Sequenzer-Multi-Setups individuell eingestellt werden. Vielmehr wirken sie sich auf alle Arbeiten mit dem TECHNOX aus. Im "Edit-System"-Menü können MIDI-Daten gefiltert, die Stimmung des TECHNOX verändert und das Anschlagverhalten des Expanders an Dein Keyboard angepasst werden. Folgendermaßen kann man das "Edit-System"-Menü, ausgehend von der Main-Page erreicht werden:

![](_page_26_Picture_225.jpeg)

Nachdem das "Edit-System"-Menü aufgerufen worden ist, liegen die in der Tabelle aufgeführten Parameter zur Verfügung.

![](_page_26_Picture_226.jpeg)

# **14.) Das Edit-System-Menü**

![](_page_27_Picture_184.jpeg)

# **14.) Edit-System-Menü/ Arbeit mi t dem Sequenzer**

![](_page_28_Picture_190.jpeg)

### **16.) Arbeit mit dem Sequenzer**

![](_page_29_Picture_245.jpeg)

Der Aufruf der Sequenzer-Multi-Setups kann auf zwei Arten erfolgen:

1.) Durch Aufruf der Setups am Technox selbst im "WRITE"-Menü.

2.) Durch Senden eines Programm-Wechsels auf dem MIDI-System-Kanal des TECHNOX.

Die Sequenzer-Multi-Setups lassen sich sehr gut dazu einsetzen, während des Abspielens eines Songs verschiedene Einstellungen im schnellen Wechsel durchzuführen. Ein Sequenzer-Multi-Setup könnte z.B. die Single-Sounds völlig trocken, also ohne Effekt abspielen, ein anderes jedoch mit Hall und Echo. Beim Wechseln zwischen diesen beiden Setups bei laufendem Sequenzer stellt man dann schnell fest, ob der Effekteinsatz vielleicht etwas zurückgenommen werden sollte. Ein direkter Hörvergleich zwischen unterschiedlichen Effekt- und Klangeinstellungen erleichtern den Weg zur perfekten Mischung.

# **16.) Arbeit mit dem Sequenzer**

![](_page_30_Picture_231.jpeg)

Folgendermaßen wird ein Sequenzer-Multi-Setup direkt am TECHNOX aufgerufen:

Um die Sequenzer-Multi-Setups über MIDI aufzurufen, bedarf es einer Einstellung im System-Menü des TECHNOX. Wenn diese Einstellung vorgenommen worden ist, kann der Part, dessen MIDI-Kanal identisch mit dem des MIDI-System-Kanals ist, nicht mehr über Programmwechsel umgeschaltet werden. Ein Programmwechsel auf diesem MIDI-Kanal schaltet ab diesem Moment im Sequenzer-Modus nämlich die Sequenzer-Multi-Setups um. In diesen Sequenzer-Multi-Setups ist der Programmwechsel der Parts jedoch ohnehin gespeichert. Der einzige resultierende Nachteil ist, daß auf diesem einen Part kein Programmwechsel innerhalb des Songs vorgenommen werden kann. Aber zu diesem Zweck stehen ja noch 15 andere Parts zur Verfügung.

Folgendermaßen wird die Umschaltung der Setups über Programmwechsel ermöglicht:

![](_page_30_Picture_232.jpeg)

### **17.) MIDI und mehr / Auflistung der MIDI-Controller**

Die folgenden MIDI-Controller verarbeitet der TECHNOX: **Controller Nummer Funktion Bemerkung** Dez. Hex. 0 (BnH 00H) Bank-Select Sound-Bank Auswahl 1 (BnH 01H) Modulation Stärke der Modulation über Modulationsrad 5 (BnH 05H) Porta-Time Zeit des Gleitens zwischen zwei Tonhöhen. 6 (BnH 06H) Data Entry Dateneingabe, oft in Verbindung mit NRPN-Controller 7 (BnH 07H) Volume Lautstärkesteuerung 10 (BnH 0AH) Panoramaposition Der angesprochene Part wird räumlich positioniert 64 (BnH 40H) Hold-Pedal Entspricht der Wirkung eines Sustain-Pedals 65 (BnH 41H) Porta on/off Schaltet das Gleiten zwischen zwei unterschiedlichen Tonhöhen ein und aus (nur in Lead bzw. Mono-Partmodus beim TECHNOX). 67 (BnH 43H) Soft Pedal dämpft den Klang leicht ab 80 (BnH 50H) FX1-Typ Auswahl des Effektalgorithmus für FX1 81 (BnH 51H) FX2-Typ Auswahl des Effektalgorithmus für FX2 82 (BnH 52H) Arp. Reso Auflösung des Arpeggiators 83 (BnH 53H) Arp. Speed Tempo des Arpeggiators 91 (BnH 5BH) FX1-Send Effektanteil FX-1 für den angesprochenen Part 93 (BnH 5DH) FX2-Send Effektanteil FX-2 für den angesprochenen Part 98 (BnH 62H) NRPN LSB Erklärung siehe unten 99 (BnH 63H) NRPN MSB Erklärung siehe unten 100 (BnH 64H) RPN LSB Erklärung siehe unten 101 (BnH 65H) RPN MSB Erklärung siehe unten 120 (BnH 78H) all sounds off harte Version von all notes off, Töne werden abrupt ausgeschaltet, unabhängig von der Release Phase. 121 (BnH 79H) Controller Reset setzt Controller zurück 123 (BnH 7BH) all notes off alle noch stehenden Töne werden ausgeschaltet, durchlaufen jedoch noch die Release-Zeit. 124 (BnH 7CH) omni off wirkt nur im Performance-Mode 125 (BnH 7DH) omni on wird nur im Performance-Mode 126 (BnH 7EH) mono on schaltet im Sequenzer-Mode Part auf monophones Spiel 127 (BnH 7FH) poly mode schaltet Part in Polymode (im Sequenzer-Mode) **a.) MIDI-Controller**

#### **17.b.) NRPN- und RPN- Controller**

**17.) MIDI und**

**mehr**

Eine Besonderheit stellen die NRPN und RPN Controller dar. Mit dem Wunsch, auch Klangparameter firmenübergreifend einheitlich zu steuern, ohne auf systemexclusive Daten zurückzugreifen, wurden Übereinstimmungen im Controllerbereich getroffen. Für die Änderung eines NRPN-Parameters werden allerdings mehr Daten benötigt, als bei den herkömmlichen Spielhilfen, weil die Controllernummern selbst zur Adressierung der vielen erreichbaren Parameter nicht mehr ausreichen. Erstmals festgelegt wurden die nun folgenden steuerbaren Parameter im GS-Standard. Als erstes möchten wir jedoch ein Beispiel für die Verwendung der NRPN - Controller aufzeigen, aus dem das Prinzip der Datenkommunikation ersichtlich wird.

Beispiel NRPN -Controller zur Steuerung der Stimmung eines Schlagzeuginstrumentes:

![](_page_31_Picture_182.jpeg)

# **17.) MIDI und mehr/ NRPN & RPN-Controller**

Die drei Zeilen nacheinander gesendet verschieben die Stimmung des Drum-Instrumentes mit der Tastennummer xx (00H - 7FH) auf dem MIDI-Kanal mit der Midi-Kanalnummer n (0H-FH), um den Wert yy (tiefster Wert 00H - Normalwert 40H - Höchstwert 7F). Wie Sie sehen benötigt das Senden der Stimmung eines einzelnen Instrumentes eine Abfolge von 9 Bytes. Wenn Sie also mehrere Schlagzeuginstrumente in der Stimmung ändern möchten, sollten Sie das zu Anfang eines Songs machen. Sie vermeiden damit Timingprobleme.

Wie Sie gesehen haben werden MIDI-Daten im HEX-Code (nachgestelltes H) niedergeschrieben. Das Hexadezimalsystem ist ein Zahlensystem, ganz ähnlich dem Dezimalsystem, daß Sie alle kennen. Ein Übertrag zur nächsten Stelle geschieht nicht wie beim Dezimalsystem nach 10 Werten incl. 0, sondern nach 16 Werten.

![](_page_32_Picture_175.jpeg)

![](_page_32_Picture_176.jpeg)

### **17.) MIDI und mehr/ Nrpn & Rpn Controller/ Sysex-Daten**

![](_page_33_Picture_157.jpeg)

#### **18.) Das SysEx-Datenformat des TECHNOX**

Auf der nächsten Seite folgt die Auflistung des Systemexclusiv-Datenformats des TECHNOX. Diese Auflistung ist vorallem für Software-Entwickler gedacht, die eigene Editor-Programme oder Dump-Utilities für den TECHNOX entwickeln möchten.

Auch für die Anpassung an bestehende Editieroberflächen wie dem Emagic Soundsurfer ist dieses Listing gedacht.

Der TECHNOX sendet auf Wunsch Klangänderungen, die mit dem "VALUE/SOUND"-Dial vorgenommen werden, auch über MIDI aus. Wenn Sie Klangänderungen in Ihrem Sequenzer aufzeichnen möchten, sollten Sie bedenken, daß systemexclusive Daten den MIDI-Datenstrom stärker belasten, als es Controller-Meldungen tun. In manchen Sequenzerprogrammen werden aus diesem Grunde systemexclusive-Daten während des normalen Songablaufs gar nicht verarbeitet. Auch Sie sollten Klangänderungen, die über die Controller-Matrix auszuführen sind nicht über Systemexclusive-Daten vornehmen.

Schauen Sie auch vor deren Verwendung nach, ob sich der entsprechende Parameter nicht doch über Controller steuern läßt, selbst wenn er nicht in der Controller-Matrix aufgeführt ist. Wie die Auflistung im Kapitel "Auflistung der MIDI-Controller" zeigt, lassen sich einige Klangänderungen auf diese Weise steuern.

Noch eine Bemerkung zu der Auflistung systemexclusiver Daten auf den folgenden Seiten. Die Entwickler fordern eine einheitliche Auflistung der systemexclusiven Daten. In dieser Forderung ist auch die Beschreibung der Parameter in englischer Sprache formuliert!!

# **18.) MIDI-Sysex-Datenformat**

#### **TECHNOX-System-Exclusive Format (Version 1.0)**

#### **Identity Request**

![](_page_34_Picture_162.jpeg)

10..13 vv vv vv vv Version no. (4 ascii characters, i.e '2.00')<br>10 F7 end of System Exclusive end of System Exclusive

\* note that if cc = 7Fh the TECHNOX respond regardless of what master channel it is on

#### **Request Data from device:**

![](_page_34_Picture_163.jpeg)

#### **Dump Data to device:**

![](_page_34_Picture_164.jpeg)

# **18.) MIDI-SysEx-Datenformat**

#### **TECHNOX Adress Map:**

![](_page_35_Picture_183.jpeg)

#### **Adress Offsets:**

#### **SYSTEM-Parameter**

![](_page_36_Picture_197.jpeg)

#### **COMMON-Parameter**

![](_page_36_Picture_198.jpeg)

#### **Moulations-Matrix...**

![](_page_36_Picture_199.jpeg)

28 mod.depth[SOURCE4][DEST8] -"-

#### **FX Parameter...**

![](_page_36_Picture_200.jpeg)

#### **PART-Parameter**

![](_page_37_Picture_160.jpeg)

00 level  $/$  \* 0..127 \*/<br>01 pan  $/$  \* 0..19 (off. 02 fx1 send  $\frac{1}{8}$  fx2 send  $\frac{1}{8}$  fx2 send  $\frac{1}{8}$  fx2 send  $\frac{1}{8}$  fx2 send 03  $fx2 send$ <br>04 pitch

/\* 0..3 \*/ /\* 0..127 \*/ /\* 0..3 (0=muted, 1=poly, 2=mono, 3=lead) \*/  $/\hspace{-0.08cm}/^*$ 0..127 $\hspace{-0.08cm}^*\hspace{-0.08cm}/$ /\* 0..20 (off,7L..7R,rnd,key,yek,dyn,nyd)\*/ /\* 0..63 \*/  $/* 0.63 */$  $/* 0.48 (-24..+24)$  \*/  $/* 0.127 (-64. +63)$  \*/  $/* 0.127 (-64. +63)$  \*/ /\* 0..127 (-64..+63) \*/  $/* 0.127 (-64. +63)$  \*/ 0C eg decay /\* 0..127 (-64..+63) \*/  $/* 0.127 (-64. +63)$  \*/  $/* 0.127 (-64. +63)$  \*/  $/* 0.127 (-64. +63)$  \*/  $/* 0.127 (-64. +63) *$ /\* 0..14 (lin,lin-,lin+,exp-,...) \*/  $/* 0.1$  (off,on)  $*/$  $/* 0.127 */$  $1* 0.24 (-12.12)$  \*/  $1* 0.127 (-64. +63)$  \*/ 16 tone mod. sens. /\* 0..127 (-64..63) \*/  $/* 0.127 */$ 

> /\* 0..19 (off,7L..7R,rnd) \*/<br>/\* 0..63 \*/  $\textit{/* } 0..48$  (-24..+24) \*/

# **19.) MIDI-Implementation**

#### **19.) MIDI-Implementation**

![](_page_38_Picture_380.jpeg)

 $x = No$  $0 = Yes$ 

\* = One Controller selectable for Footpedal Control

\*\* = Arpeggiator Sync-Clock

\*\*\* = Multimode 3b at Sequenzer Multimode

= Polymode at Performance-Mode

\*\*\*\* = Parameter Realtime Transmit and Dump-Functions

# **20.) Auflistung der Performances**

#### **20.) Auflistung der Performances**

#### **Ram Performances Technox:**

![](_page_39_Picture_324.jpeg)

#### **Ram Performances Technox:**

![](_page_39_Picture_325.jpeg)

## 21.) AUFLISTUNG DER SINGLE-SOUNDS

A054 Perc Sol

Die Single-Klänge lassen sich im Sequenzer-Multi-Betrieb wie folgt über MIDI aufrufen. Mit dem Bank-Change-Befehl (MIDI-Controller 0) und einem Wert zwischen 0 und 3 anwählen. Dabei entspricht der Wert 0 der Bank A, der Wert 1 der Bank B usw. Danach folgt ein Programmwechsel von 0 - 127. Da bei manchen Sequenzern die Programmwechsel-Nummern nicht bei 0 sondern bei eins beginnen, haben auch wir bei 1 begonnen. Demnach gehen die Programm-Nummern des TECHNOX bis 128.

![](_page_40_Picture_237.jpeg)

![](_page_40_Picture_238.jpeg)

A103 Basslin4

A104 Basslin5 A105 Basslin6 A106 Bassline A107 Bassocon A108 BassoNat A109 Rassstat A110 Birdland A111 Blubb A112 Clearbas A113 CryLine A114 DeepBass A115 DeepMini A116 Detroit A117 DjaxPad A118 Djaxup A119 Eurobass A120 Fat Line A121 Fatbass A122 Filtbass A123 Filtmoog A124 Filtopen A125 FM\_Acbas A126 Fretless A127 Hardcast A128 Hardms20 B001 Jukebass B002 Killer B003 La Bass B004 LandBird B005 Lo\_Bass B006 LowBass1 B007 LowBass2 B008 MC\_202\_1 B009 MC\_202\_2 B010 Micromg2 B011 Micromg3 B012 Micromog B013 Mixfrmt B014 Mksbass1 B015 Mksbass2 B016 Mksbass3 B017 Moog1 B018 Moog2 B019 Moogbas2 B020 Moogmel B021 Moogy B022 Moogy2 B023 Morph B024 MS20bass B025 MS20bs2 B026 Norlin x B027 Pitch303

B028 Pitchbas B029 Pulsbass B030 Ravebass B031 Reefbass B032 Resobass B033 RiseBass B034 SH101\_Bs B035 Sinebass B036 Slapbas1 B037 Slide B038 Slowbass B039 Taurus B040 TB\_303\_1 B041 TB\_303\_2 B042 TB\_303\_3 B043 TB\_303\_4 B044 TB\_303\_p B045 ToraTora B046 V\_Moogy B047 V1 Moogy B048 Vebsline B049 Velo303 B050 Voxbass B051 VX bass B052 Warmbass B053 Wet\_synt **Natural** B054 Acousgtr B055 Bambus B056 Bottle B057 Choir B058 Chor B059 Clavinet B060 Clean\_gt B061 Clean\_g2

B062 Cuuh

B063 E Piano

B064 FM Jazz

B065 ItaloPia

B066 Melloch

B067 Panflute

B068 Piano1 B069 Piano2

B070 Piano3

B071 Piccolo

B072 Steelgtr B073 Wurlitz1

B074 Farfisa1

### **21.) Auflistung der Single-Sounds**

#### **Organs**

B075 Farfisa2 B076 Hammond B077 Helge\_S B078 Hot\_Keys B079 HouseMks B080 HouseOrg B081 MksOrgan B082 Raveorg1 B083 Raveorg2 B084 Raveorg3 B085 Raveorg4 B086 Raveorg5 B087 SlwLesli

#### **SynthPads**

B088 Aliens1 B089 Aliens2 B090 AnaBrass B091 Angels B092 Atlas B093 Bambum B094 Banana B095 Banavox B096 Bellbana B097 Bentcold B098 Blas\_mit B099 Childpad B100 Clearobx B101 Cloud\_9 B102 Cmi\_vox1 B103 Cnoxswep B104 Daydream B105 Fastbamb B106 Fastfohn B107 Fastflng B108 Fast\_cmi B109 Fastchor B110 Fatstrgs B111 Fettfett B112 Flang\_ch B113 Foehn B114 Fourvoic B115 Glider B116 Halopad B117 Hohnerst B118 Ironstgs B119 Japanese B120 Jewelry B121 JP\_Long B122 JPLongst B123 JPString B124 JunoStrg B125 Liquid\_X B126 LuckySwp B127 Matrix

![](_page_41_Picture_675.jpeg)

![](_page_41_Picture_676.jpeg)

C099 Critters C100 Crumble

C101 Deepest C102 Defekt C103 Ducktale C104 Faldown2 C105 Falldown C106 Fraggles C107 Freshair C108 Higher C109 Industry C110 LngBerta C111 MoogZap C112 Nine2ten C113 Nintendo C114 Noiser C115 Noisshot C116 Noisy\_fx C117 Ring\_Fun C118 ScratMet C119 SF a1 C120 SF a2 C121 SF a3 C122 SF\_a4 C123 SF a5 C124 SF\_a6 C125 SF\_a7 C126 Spacfrog C127 Storm C128 Strike D001 Take Off D002 Terminat D003 U\_96 D004 Worldwar D005 Expermt1 D006 Expermt2 D007 Expermt3 D008 Expermt4 D009 Expermt5 D010 Expermt6 D011 Expermt7 D012 Expermt8 D013 A\_Cymb\_T **Tuned Drums** D014 A\_Elec\_T D015 A\_Gui1\_T D016 A\_Klok\_T D017 A\_Perc\_T D018 A\_Sfx\_T D019 Agogo\_T D020 Ankick1T D021 Ankick2T D022 Ankick3T D023 Ankick4T D024 Ankick5T D025 AnatomT D026 BassdrmT

D027 BelltreT

# **21.) Auflistung der Single-Sounds/Aufruf der Drumsets**

![](_page_42_Picture_440.jpeg)

#### **22.) Aufruf der Drumsets**

Im folgenden Kapitel folgt die Auflistung der Drumsets des TECHNOX. Die Drumsets lassen sich zwar auf allen 16 MIDI-Kanälen aufrufen - nur auf MIDI-Kanal 10 (Part 10) liegen die Drumsounds jedoch in Ihrer richtigen Stimmung vor. Auf MIDI-Kanal 10 liegen nur die Drumsets. Die normalen Single-Sounds lassen sich nur auf den übrigen Parts aufrufen. Daher liegen die Drumsets beim Part 10 auf anderen Programmnummern, wie auf den übrigen Parts. Die Bank-Change-Befehle werden auf dem Drum-Part ebenfalls nicht genutzt. In der folgenden Liste siehst Du, auf welchen Programmnummern die Drumsets zu finden sind:

![](_page_42_Picture_441.jpeg)

# **23.) Auflistung der Drumsets**

![](_page_43_Picture_1083.jpeg)

![](_page_44_Picture_7.jpeg)

![](_page_45_Picture_7.jpeg)

![](_page_46_Picture_7.jpeg)

![](_page_47_Picture_7.jpeg)

![](_page_48_Picture_178.jpeg)

**Duck-Delay -** Variante des -**>***Delays,* bei der nur unterhalb eines Schwellenpegels ein Echo erzeugt wird.

#### **Dump** -> *MIDI-Data-Dump*

**Echo** *-> Delay*

**Editierebene** - Der TECHNOX besitzt verschiedene Editierebenen. Auf diese Art und Weise wird die gesammte Bedienungsoberfläche in logische Einheiten unterteilt. Dadurch gestaltet sich das Editieren beim TECHNOX einfach und übersichtlich.

**Einschaltknackser -** Beim Einschalten von Musikinstrumenten bei schon aktiver und aufgedrehter Endstufe kann es zu sogenannten Einschaltknacksern kommen. Im Normalfall sollte man daher die Endstufe immer als letztes einschalten.

**Equalizer -** Der Equalizer ist eine spezielle Form der Klangregelung. Der im TECHNOX vorhandene Equalizer ist ein sogenannter Graphischer E., da verschiedene Frequenzbänder angehoben oder abgesenkt werden können. Der Equalizer befindet sich als Effektalgorithmus in -> **FX-2**.

**Exit -** Der "Exit"-Taster ermöglicht das Verlassen einer zuvor beim Quasar angewählten Menüebene (Editier-Ebene).

**Expander** - Ein Expander ist ein Synthesizer ohne Tastatur.

**Flanger -** Besondere Art des *->Delays,* bei der die Verzögerungszeit moduliert wird. Je nach eingestellter Grundverzögerung und Feedback-Einstellung entsteht ein spaciger und schwebender Sound.

**Fußtaster** - Der TECHNOX besitzt auf der Geräterückseite eine Anschlußbuchse für den Anschluß eines Fußtasters. Normalerweise kann man über den Fußtaster die Klänge aushalten. Über die -> *Modulationsmatrix* sind jedoch zusätzlich einige andere -> *Klangparameter* steuerbar. Der Fußtaster sollte bei Einschalten des TECHNOX mit ihm verbunden sein.

**FX-1/ FX-2** - Die beiden Effektprozessoren des TECHNOX sorgen für Raumsimulationen und Spezialeffekte.

**FX-1 Send, FX-2 Send -** Diese beiden Parameter bestimmen, wie stark der jeweilige Part auf die beiden Effektprozessoren gegeben wird.

**Gated-Delay -** Spezialform des *->Delays*, bei der das Delay erst ab Erreichen eines bestimmten Schwellenpegels einsetzt und nach einer einstellbaren Zeitspanne wieder ausgeblendet wird.

**Gated-Reverb -** Bei dem Gated-Reverb handelt es sich um eine Spezialform des *-> Reverbs*, bei der das Hall-Signal nach einer festgelegten Zeit (Gate-Time) abrupt abgeschnitten wird. Die Zeit gilt immer ab dem Unterschreiten eines Mindestpegels.

**General-Midi-Standard -** General-MIDI ist die Bezeichnung für eine herstellerübergreifende Vereinheitlichung der Behandlung von MIDI-Programmwechseln. Jedes Gerät mit General-MIDI stellt auf den gleichen Programmnummern auch die gleichen Instrumente zur Verfügung. Außerdem sind die Schlagzeuginstrumente eines -> *Drumsets* bei allen General-MIDI-Geräten gleich angeordnet. General-MIDI-Geräte erkennt man an den Aufdruck "GM". Beim TECHNOX sind die Instrumente des Schlagzeugs größtenteils gemäß dieses Standards auf der Tastatur verteilt. Die Single-Sounds des TECHNOX sind jedoch nicht gemäß dieser Norm verteilt, weil wir nicht wußten, mit welchem Synthie-Bass wir das Saxophon ersetzen können.

**GS-Standard** - Der GS-Standard enthält über den -> *General-MIDI-Standard* hinausgehende Festlegungen zur Behandlung von MIDI-Daten. Selbst die Klangeditierung ist bei diesen Geräten vereinheitlicht. Geräte, die den GS-Standard erfüllen, erkennt man an dem Aufdruck "GS".

**HQ-Delay** - Besondere Art des ->*Delay-*Effektes (Echo). Im Normalfall besitzen Echos einen dumpferen Klang als das Original, weil die in der Natur vorkommenden Echo-Produzenten wie Berge, Häuserwände und ähnliches die hohen Frequenzanteile des Klanges absorbieren. Beliebt in der Pop-Musik ist trotzdem ein ->*Delay* mit vollem Frequenzumfang. Daher besitzt das HQ-Delay einen wesentlich höheren Frequenzgang, als die anderen Delay-Algorithmen des TECHNOX.

**Hüllkurve -** Mit einer Hüllkurve steuert man den zeitlichen Verlauf der Klangfarben. Siehe auch -> *Attack*, ->*Decay*, ->*Release*

**ID-Nummer** - Bei der Übertragung von ->*Systemexclusiven Daten* wird zur Unterscheidung mehrerer gleicher -> *Expander* oder Synthesizer eine sogenannte ID-Nummer vergeben. Wenn Sie also mehrere TECHNOX besitzen, können Sie jeden der Expander mit unterschiedlichen Daten versorgen. Jeder TECHNOX verarbeitet nur die Daten, die mit seiner ID-Nummer übereinstimmen. Die ID-Nummer stimmt beim TECHNOX mit dem -> *MIDI-System-Channel* überein. Durch Ändern des MIDI-Master-Channels ändert sich also auch die ID-Nummer.

**Keyboard-Combo** - Kompaktverstärker mit eingebautem Lautsprecher.

**Klangparameter** - Jede Klangfarbe (Instrument, Sound) des TECHNOX kann über verschiedene den Klang beeinflussende Dateneingaben verändert werden. Daten, die den Klang eines Synthesizers verändern, werden auch Klangparameter genannt. Im -> *Performance-Mode* kann man alle Einstellungen in den -> *RAM-Performances* ablegen.

**M.A.S.S** - Abkürzung für **M**ulti-**A**lgorithm-**S**ound-**S**ynthesis - Tonerzeugungsverfahren des TECHNOX.

**Master-Channel** -> *MIDI-Master-Channel*

**MIDI** - Abkürzung für **M**usical **I**nstrument **D**igital **I**nterface. Mit Hilfe eines vereinheitlichten Datenformats und der Einigung über die Beschaffenheit der Verbindungskabel und Buchsen ist eine digitale Schnittstelle entstanden, die eine Kommunikation zwischen elektronischen Musikinstrumenten unterschiedlicher Hersteller erlaubt. Es werden nur die digitalen Steuerinformationen wie Befehle zur Notenausgabe übertragen, nicht aber die Musik selbst. Zu jeder MIDI-Verbindung zwischen Keyboard und Expander gehört also auch eine Audio-Verbindung der beiden Geräte zur ->*Audio-Anlage*.

**MIDI-Controller** - -> *MIDI*-Daten, die zur Klangsteuerung und Klangbeeinflussung eingesetzt werden können.

**MIDI-Data-Dump -** Unter einem MIDI-Data-Dump versteht man die Übertragung von Einstellungen eines Synthesizers über die MIDI-Schnittstelle. Die Übertragung geschieht mit Hilfe von sogenannten - >*Systemexclusiven Daten*. Mit MIDI-Data-Dumps können die folgenden Daten des TECHNOX über MIDI gesendet und empfangen:

#### **- ->RAM-Performances**

**- ->Temporär-Speicher (Part /Common-Parameter)** - Alle aktuellen Einstellungen wie Effekte, Part-Parameter und die Arpeggiator Programmierung. Sollte sich jeweils am Anfang eines Sequenz ersongs befinden.

**- ->User-Drumsets**- Die Einstellungen der User-Drumsets

**MIDI-IN** - Der -> *MIDI*-Anschluß, auf dem MIDI-Daten empfangen werden können. Schließen Sie den MIDI-Ausgang Ihres Keyboards an den MIDI-Eingang des TECHNOX an, um den TECHNOX mit dem Keyboard anzusteuern.

**MIDI-Kanal** - Damit über -> *MIDI* mehrere Tonerzeuger unabhängig voneinander angesteuert werden können, gibt es 16 verschiedene MIDI-Kanäle. Jedes Gerät erhält einen anderen MIDI-Kanal und reagiert im  $\rightarrow$  *MIDI-Polymode* nur auf Informationen, die mit dem eingestellten Empfangskanal ( $\rightarrow$  *Receive*-*Channel*) übereinstimmen. (siehe auch -> *MIDI-Multimode* und -> *MIDI-Omnimode*)

**MIDI-Master-Channel = MIDI-Masterkanal** - Der Masterkanal gibt an, auf welchem -> *MIDI-Kanal* beim Quasar die Performances angespielt werden. Außerdem bestimmt er die ->*ID-Nummer* für die Übertragung von Systemexclusiven-Daten. Bei der Masterkanaleinstellung "1" hat also automatisch auch die ID-Nummer den Wert, 1".

**MIDI-Merger** - Ein MIDI-Merger ist in der Lage, zwei digitale -> *MIDI*-Datenleitungen zu mischen. Das Quasimidi Gerät **QM-Merge** ( 249.-DM) ermöglicht das Mischen von bis zu drei MIDI-Signalen.

**MIDI-Monitor** - Der TECHNOX besitzt einen MIDI-Monitor, mit dessen Anzeige eingehende MIDI-Signale angezeigt werden. Die MIDI-Signale werden in Form von Balken im Display angezeigt.

**MIDI-Multimode** - Ein Synthesizer mit MIDI-Multimode kann auf mehreren -> *MIDI-Kanälen* unabhängig voneinander reagieren. Ein solcher Synthesizer verhält sich also wie mehrere unabhängige Tonerzeugungen. Der TECHNOX besitzt den 16-fachen Multimode, d.h. er kann 16 unterschiedliche Klangfarben oder Instrumente zur gleichen Zeit ausgeben. Diese MIDI-Betriebsart ist ideal für den Sequenzerbetrieb.

**MIDI-Omnimode** - In der Anfangszeit der MIDI-Schnittstelle gab es einige Geräte, die nicht in der Lage waren, zwischen unterschiedlichen -> *MIDI-Kanälen* zu unterscheiden. Diese Synthesizer und Expander haben alle hereinkommenden MIDI-Noten, unabhängig von deren MIDI-Kanal verarbeitet. Wenn Sie mit einer -> *MIDI-Tastatur* einen -> *Expander* wie den Quasar ansteuern und den -> *MIDI-Sendekanal* der Tastatur nicht wissen, können Sie auch den MIDI-Omnimode einstellen, um unabhängig von den eingestellten Kanälen die Performances einstellen zu können.

**MIDI-Out** - ->*MIDI*-Anschluß, über den der Quasar MIDI-Daten sendet. Der Quasar sendet auf Wunsch ->*Systemexclusive-Daten* und *->Arpeggiator*-Noten.

**MIDI-Polymode** - Ein -> *MIDI*-Gerät, dessen Tonerzeugung nur auf einen -> *MIDI-Kanal* Daten empfängt, befindet sich im MIDI-Polymode.

**MIDI-Sendekanal = Transmit-Channel** - Der -> *MIDI*-Sendekanal ist der -> *MIDI-Kanal*, auf dem eine -> *MIDI-Tastatur* Daten sendet. Da die MIDI-Schnittstelle 16 verschiedene MIDI-Kanäle besitzt, läßt sich bei jeder neueren -> *MIDI-Tastatur* der MIDI-Sendekanal frei einstellen. Zum Anspielen der TECHNOX-Performances muß der MIDI-Masterkanal des TECHNOX mit dem MIDI-Sendekanal der -> *MIDI-Tastatur* übereinstimmen.

**MIDI-Tastatur** - Überbegriff für Keyboard-Tastaturen wie Synthesizer, Masterkeyboards und ähnliches, die gespielte Noten als ->*MIDI*-Daten über den -> *MIDI-Ausgang* aussenden.

**MIDI-Thru** - -> *MIDI*-Daten, die am -> *MIDI-Eingang* eines Gerätes erscheinen, werden zur MIDI-Thu-Buchse weitergeleitet. MIDI-Thru ermöglicht die Reihenschaltung von MIDI-Geräten. Der TECHNOX gibt die am MIDI-Eingang anliegenden Daten über MIDI-Thru weiter.

**Modulationsmatrix** - Die Modulationsmatrix des TECHNOX erlaubt die Zuordnung von -> *MIDI-Controllern*, *-> Pitch-Bend*, -> *Fußtaster* und -> *Aftertouch* zu verschiedenen -> *Klangparametern.* Dadurch sind die Instrumente des TECHNOX lebendiger spielbar. Außerdem lassen sich verschiedene Parameter des ->*FX-2* und des -> *Arpeggiators* in Echtzeit, also während des Spiels steuern. Programmiert wird die Modulationsmatrix im -> *Comm.-Menü*. In der ->*Editierebene* zur Part-Editierung (Part-Edit) kann für jeden Part die Modulationsstärke unterschiedlich stark eingestellt werden.

**Modulationsrad** - Das Modulationsrad ist neben dem -> *Pitch-Bend* die wichtigste -> *Spielhilfe* um Klangänderungen während des Spiels an einem Instrument vorzunehmen. Im -> *Sequenzer*-Mode wird über das Modulationsrad immer ein -> *Vibrato* ausgelöst.

**Multimode** -> MIDI-Multimode

**monophon** - Einstimmige Melodien bezeichnet man auch als monophon. Bei verschiedenen Synthesizern

wird, um verschiedene Spieltechniken alter einstimmiger Synthesizer oder Naturinstrumente nachzuempfinden, die monophone Spielweise unterstützt. Wenn man beim TECHNOX den -> *Part-Mode* auf Mono oder Lead stellt, kann der entsprechende Part monophon gespielt werden.

**NRPN-Controller** - Besondere Form der -> *MIDI-Controller*, mit deren Hilfe ->*Klangparameter* firmenübergreifend statt mit -> *Systemexclusiven Daten* über MIDI-Controller verändert werden können. Die Funktionen der verschiedenen Controller sind im -> *GS-Standard* der Firma Roland festgelegt. Auch verschiedene Klangparameter des TECHNOX lassen sich mit diesen Controllern steuern.

**Omni-Mode** ->*MIDI-Omnimode*

**Overdrive** - Effektalgorithmus des TECHNOX, der leichte Übersteuerungen produziert.

**Part** - Ein Part ist eine Spur des TECHNOX im -> *MIDI-Multimode*. Jeder Part des TECHNOX verhält sich in der -> *GM*-Betriebsart wie ein eigenständiger Synthesizer. Eine Ausnahme bildet der Part 10, der dem -> *MIDI-Kanal* 10 zugeordnet ist. Dieser Part belegt immer das Schlagzeug des TECHNOX ( -> *Drums-MIDI-Kanal*).

**Part-Mode** - Für jeden -> *Part* des TECHNOX können Sie den Part-Mode einstellen. Sie können hier entscheiden, ob der angewählte Part stummgeschaltet werden soll und ob er -> *polyphon* oder -> *monophon* gespielt werden kann. Die möglichen Part-Modes sind a: off, b: on (polyphon), c: lead (monophon) und d: mono (monophon).

**Performance-Mode=Perf.Mode** - Im Performance-Mode können im TECHNOX die Performance-Klänge aufgerufen werden. Performance-Klänge bestehen aus bis zu vier unterschiedlichen ->*Parts* die übereinandergelegt werden können. Außerdem werden in den Performances alle Effekt-Einstellungen und ->*Klangparameter* der beteiligten Parts sowie ->*Arpeggiator*-Funktionen mitabgespeichert.

**Phaser** - Der Phaser ist ein spezieller Effekt (in -> *FX-2*), der durch Laufzeitmodulation Phasenverschiebungen im Klang erzeugt. Der Klangcharakter ist schwebend aufgrund charaktersistischer Kammfilterverschiebungen durch wandernde Obertonauslöschungen.

**Pitch-Bend = Tonhöhenbeugung** - Mit dem Pitch-Bender können Sie die Tonhöhe der gespielten Noten nach oben oder unten ziehen, um Ihrem Spiel mehr Ausdruck zu verleihen oder typische Spielweisen von Naturinstrumenten zu imitieren. Beim Quasar können Sie mit dem Pitch-Bend über die -> *Modulationsmatrix* auch andere Parameter steuern.

#### **Poly-Mode** -> *MIDI-Polymode*

**polyphon** - Ein Instrument, daß mehrstimmig gespielt werden kann (Akkorde und ähnliches) wird auch als polyphon bezeichnet. Der Quasar ist 24-stimmig polyphon, es können also bis zu 24 Stimmen gleichzeitig klingen.

**Portamento** - Mit Portamento bezeichnet man das stufenlose Gleiten einer Tonhöhe zur nächsten. Das bekannteste Beispiel für den Einsatz von Portamento lieferte sicherlich Keith Emerson auf dem Synthesizer-Solo am Schluß des Werkes "Lucky Man". Auch der Quasar bietet Portamento an. Hierzu muß sich der entsprechende Part entweder im Mono- oder Lead- -> *Part-Mode* befinden.

**RAM-Performances** - Der Quasar besitzt 100 Speicherplätze für Perfornances. Nur im RAM-Bereich können Performances abgespeichert werden. Die Ram-Performances erreicht man durch Drücken der - >*"Bank-Select"*-Taste und der Ziffer 1. Wenn Sie eine ROM-Performance abändern und anschließend speichern, befindet sich das Ergebnis immer in den RAM-Performances.

**Release** = Ausklingdauer. Die Release-Zeit ist ein ->*Hüllkurven-*Parameter. Sie bestimmt die Dauer des Ausklingens eines Klanges nach dem Loslassen der Taste auf dem Keyboard.

**Resonance** - Die Resonance ist ein Parameter, der das klangliche Verhalten eines Filters bestimmt. Das Aufdrehen der Resonance bewirkt eine Rückkoppelung des Filterausgangs auf den Filtereingang. Dadurch wird der Frequenzbereich um die -> *Cutt-Off-Frequenz* angehoben. Der entstehende Klang erhält dadurch einen nasalen Klangcharakter und das Filter kann bei starker Resonance in Selbstoszillation versetzt werden.

**Reverb** - Reverb ist die englische Bezeichnung für Hall. Reverb wird als Effektalgorithmus im -> *FX-1* angeboten. Er dient zur Simulation von Raumeigenschaften, die den Klängen hinzugefügt werden. Der TECHNOX ermöglicht mit seinen verschiedenen Reverb-Algorithmen Raumsimulation von der Dorfkirche bis zum Kölner Dom und von der Gummi- bis zur Naß-Zelle.

**ROM-Performances** - Rom-Performances sind fertige, im -> *Performance-Mode* erreichbare Klänge, die nie verloren gehen können, da es sich hierbei um Werkspresets handelt. In den ROM-Performances werden alle Möglichkeiten des -> *Performance-Mode* ausgenutzt.

**RPN-Controller** - -> *NRPN-Controller*

**Schlagzeug-Einstellungen** - Die einzelnen Schlagzeugklänge können in den-> *User-Drumsets* editiert werden. Änderungen im Drumset betreffen immer den Part 10 des TECHNOX (->*Drum-MIDI-Kanal*). Ändern können Sie die folgenden Parameter für jedes Schlagzeug-Instrument:

**Special FX** - Effektalgorithmus von -> *FX-2*. Der SpecialFX Algorithmus ist nichts anderes als ein Modulations—>*Delay*. Mit diesem Effekt können Sie -> *Flanger*, Delay, -> *Vibrato* und extreme Tonhöhenbeugungen erzeugen.

**Spielhilfe** - Spielhilfen gibt es bei fast jedem Keyboard in Form von ->*Modulationsrad*, ->*Pitch-Bender* und -> *Aftertouch*. Sie dienen der Steigerung des musikalischen Ausdrucks beim Keyboardspiel.

**Stummschalten einzelner Spuren = Track Mute** - Beim Durchhören oder Arrangieren eines Sequenzersongs möchten Sie sicherlich ab und zu einzelne Parts stummschalten, um sich besser auf die übrigen Spuren konzentrieren zu können. Der Style-Drive-Commander und die meisten Sequenzer-Programme besitzen zu diesem Zweck Mute-Buttons, mit denen einzelne MIDI-Kanäle ausgeschaltet werden können. Auch beim TECHNOX haben Sie die Möglichkeit, einzelne Spuren stummzuschalten. Sie müssen zu diesem Zweck nur den -> **Part-Mode** des entsprechenden Parts auf "off" schalten.

**Systemexclusive Daten -** Systemexclusive Daten sind hersteller- und produktspezifische MIDI-Daten. Sie dienen der Übermittlung von Klang- und Systemdaten zwischen zwei gleichen MIDI-Geräten oder von einem Gerät zu einem Sequenzer und zurück zur Datenarchivierung. Die Übertragung dieser Daten bezeichnet man als -> *MIDI-Data-Dump.*

**Temporär-Speicher** - Der Temporäre Speicher ist ein Datenpuffer, in dem während des Editierens aktuelle Einstellungen gespeichert werden. Diese Einstellungen gehen nach dem Empfang eines Programm-Wechsels im Performance-Betrieb oder dem Umschalten eines Sequenzer-Multi-Setups wieder verloren.Über die -> *MIDI-Data-Dump*-Funktion des TECHNOX, kann dieser temporäre Speicher über - >*MIDI* übertragen werden.

**Tonfrequenz** - Die Tonfrequenz bestimmt die Tonhöhe eines Klanges. Je höher die Tonfrequenz in Schwingungen pro Sekunde ist, desto höher ist der hörbare Ton.

**Transponierung** - Bei eingeschalteter Transponierung ist es möglich, die Tonhöhe der Tonerzeugung gegenüber den gespielten Tasten zu verschieben. Auf diese Art und Weise kann man in beliebigen Tonarten spielen, ohne ein Tastenkünstler zu sein.

**Untermenü-Auswahl** - Die verschiedenen Editierbereiche wie -> *FX1-*, ->*FX-2*-, -> *Common*-, -> *Part*- , -> *Arpeggiator*- und -> *Drum-*Edit sind je nach Anzahl der Parameter in mehrere Untermenüs unterteilt. Die einzelnen Untermenüs werden mit dem "PARAMETER/SOUND"-Dial ausgewählt.

**User-Drumset** - In den User-Drumsets lassen sich die -> *Schlagzeug-Einstellungen* abspeichern. Die User-Drumsets können nur auf dem -> *Drums-MIDI-Kanal* angespielt werden.

**Velocity > Anschlagdynamik** - Die Anschlagdynamik erlaubt - ähnlich wie bei einem Klavier - die Steuerung der Lautstärke und/ oder des Klanges über die Anschlagstärke.

**Vibrato** - Unter einem Vibrato versteht man die Modulation der Tonhöhe eines Instrumentes mit einem Modulationsgenerator (LFO). Mit einem Vibrator verursacht man die Stimulation der Beckengegend. Aber das gehört ja nicht direkt hierher.

Wah-Wah - Es handelt sich bei diesem Effekt um ein durchstimmbares Filter mit ->Distortion, dessen Filterfrequenz manuell oder automatisch gesteuert werden kann. Beim TECHNOX befinden sich in -> *FX-2* zwei Effektalgorithmen zur Erzeugung von Wah-Wah-Effekten.

**Write-Menü** - Im Write-Menü befinden sich alle Speicher, Kopier und -> **MIDI-Data-Dump**-Funktionen des TECHNOX.

#### Sehr geehrter Kunde,

vielen Dank, daß Sie sich zum Kauf eines Quasimidi-Produktes entschlossen haben. Quasimidi-Geräte werden nach den neusten Produktionsverfahren hergestellt. Ausgesuchte Materialien und modernste Technologie sorgen für eine einwandfreie Funktion und eine lange Lebensdauer. Sollte Ihr Gerät dennoch einen Defekt innerhalb der Garantiezeit aufweisen, wenden Sie sich bitte an Ihre Quasimidi Geschäftsstelle, bei der Sie unser Produkt erworben haben. Ihre Quasimidi Musikelektronik GmbH.

#### Garantie

Mit dieser Verbrauchergarantie gewährleistet die Quasimidi Musikelektronik GmbH für die Garantiezeit, daß dieses Gerät ab dem Zeitpunkt des Ersterwerbs bzw. ab dem Zeitpunkt, zu dem der Verbraucher es von einer Quasimidi Verkaufsstelle erworben hat, keine Material- und Verarbeitungsfehler aufweist. Die Garantiezeit beträgt für Quasimidi-Produkte 6 Monate.

Sollten sich dennoch während der Garantiezeit Mängel an dem Gerät herausstellen, die auf Material- oder Verarbeitungsfehlern beruhen, werden gemäß den nachstehenden Bedingungen die Quasimidi-Geschäftsstellen, bzw. die Quasimidi GmbH in Rauschenberg in der Bundesrepublik Deutschland ohne Berechnung der Arbeits- und Materialkosten das Gerät reparieren oder das Gerät selbst (Entscheidung der Quasimidi GmbH) oder seine schadhaften Teile austauschen.

Die Vertriebsgesellschaften der Quasimidi-Produkte in den anderen EG-Mitgliedstaaten werden diese Garantie im Rahmen der Bedingungen der Garantie erfüllen, die der Quasimidi Vertreiber in dem Land gibt, in dem die Garantie-Kundendienstleistung in Anspruch genommen wird.

#### Bedingungen

1.) Garantieleistungen werden nur erbracht, wenn die Garantiekarte nach Erhalt der Ware direkt an die Quasimidi Musikelektronik GmbH zurückgesandt wird. Auf der Garantie-Urkunde muß das Kaufdatum, die Seriennummer und Typenbezeichnung sowie der Name und die genaue Anschrift des Käufers sowie der Quasimidi Geschäftsstelle eingetragen sein.

Quasimidi behält es sich vor, Garantieleistungen abzulehnen, wenn nach dem Ersterwerb des Gerätes durch den Verbraucher oder der Quasimidi-Geschäftstelle diese Angaben entfernt oder geändert worden sind.

2.) Falls dieses Gerät adaptiert, verändert oder angepaßt werden muß, um den geltenden nationalen oder örtlichen technischen oder sicherheitstechnischen Anforderungen eines Landes zu entsprechen, das nicht das Land ist, für das das Produkt ursprünglich konzipiert und hergestellt worden ist, gilt dies keinesfalls als Material- oder Herstellungsfehler. Diese Garantie umfaßt (a) weder die Kosten solcher Adaptionen, Veränderungen oder Anpassungen oder entsprechende Versuche, unabhängig davon, ob diese ordnungsgemäß durchgeführt worden oder nicht, (b) noch den Ersatz des dadurch entstandenen Schadens.

3.) Diese Garantie deckt keine der folgenden Punkte:

a.) Regelmäßige Inspektion, Wartung bzw. Reparatur oder Austausch von Teilen bedingt durch normalen Verschleiß;

b.) Transport-, Fahrtkosten und -risiken, die unmittelbar oder mittelbar mit dieser Garantie zusammenhängen;

c.) Schäden an diesem Gerät, die verursacht worden sind durch:

I.) Mißbrauch oder Fehlgebrauch, insbesondere (a) Gebrauch dieses Gerätes für andere als seinen normalen Zweck bzw. unter Nichtbeachtung der Quasimidi Bedienungs- und Wartungsanleitungen, und (b) den Anschluß oder Gebrauch dieses Gerätes in einer in dem Land, in dem das Gerät gebraucht wird, geltenden technischen oder sicherheitstechnischen Anforderungen nicht entsprechenden Weise;

II.) Reparaturen durch nicht autorisierte Werkstätten;

III.) Unfälle, höhere Gewalt oder andere von Quasimidi nicht zu verantwortende Ursachen, insbesondere Blitzschlag, Wasser, Feuer, Störung der öffentlichen Ordnung und unzureichende Belüftung.

IV.) Diese Garantie schränkt weder die gesetzlichen Rechte Rechte des Verbrauchers nach dem jeweils geltenden nationalen Recht, noch die Rechte des Verbrauchers gegen den Verkäufer aus dem zwischen ihnen geschlossenen Kaufvertrag ein.

Soweit das anwendbare nationale Recht nichts anderes vorsieht, beschränken sich die Ansprüche des Verbrauchers gegen Quasimidi auf diese Garantie und weder die Quasimidi GmbH noch ihre auf dieser Garantiekarte aufgeführte Verkaufsstelle oder Vertriebsorganisation übernehmen darüber hinaus eine Haftung für unmittelbare oder mittelbare Schäden aus irgendeiner ausdrücklichen oder einer Schlußfolgerung zulassenden Garantie für dieses Gerät.

Quasimidi Musikelektronik GmbH Bahnhofstr. 44 35282 Rauschenberg

Telefon: 06425/93000 Fax: 06425/930093

### 26.) GARANTIE UND REGISTRIERUNGS-FORMULAR

Bitte füllen Sie dieses Formular komplett aus und senden es an:

#### **Ouasimidi Musikelektronik GmbH Bahnhofstr. 44** 35282 Rauschenberg

Nur dann gewähren wir Ihnen volle 12 Monate Garantie, anstatt der gesetzlich vorgeschriebenen 6 Monate. In Zukunft werden Sie dann mit allen News bezüglich interssanter Neuentwicklungen versorgt. Außerdem erhalten Sie regelmäßig unser Anwendermagazin "NEWS-FLASH" mit vielen Tips rund um das Musizieren mit QUASIMIDI Produkten.

Als kleines Dankeschön erhalten Sie speziell für den TECHNOX eine Diskette mit Techno-Grooves im Standard-MIDI-File-Format.

Bitte beantworten Sie auch die Fragen, denn damit helfen Sie uns und damit sich bei der Entwicklung neuer Produkte. Wir, als deutsches Unternehmen nehmen Ihre Wünsche und Anregungen sehr ernst, denn schließlich entwickeln und produzieren wir am liebsten das, was Sie haben möchten.

Serien-Nummer Ihres TECHNOX:

![](_page_56_Picture_70.jpeg)

Welcher Stilrichtung würden Sie Ihre Musik zuordnen?

Welche Keyboards und Expander benutzen Sie außer dem TECHNOX?

Spielen Sie LIVE, zu Hause oder im STUDIO?

Arbeiten Sie mit einem Computer zum Musizieren? Wenn ja, welchen Computer?

Welche Klänge gefallen Ihnen im TECHNOX besonders ?

Welche Klänge im TECHNOX entsprechen nicht Ihrem Geschmack?

Allgemeine Wünsche zum TECHNOX:

Welche anderen Quasimidi Produkte kennen Sie?

Arbeiten Sie mit fertig arrangierten Songs?

# **Technische Daten**

![](_page_57_Picture_47.jpeg)

Copyright ´94 QUASIMIDI Musikelektronik GmbH